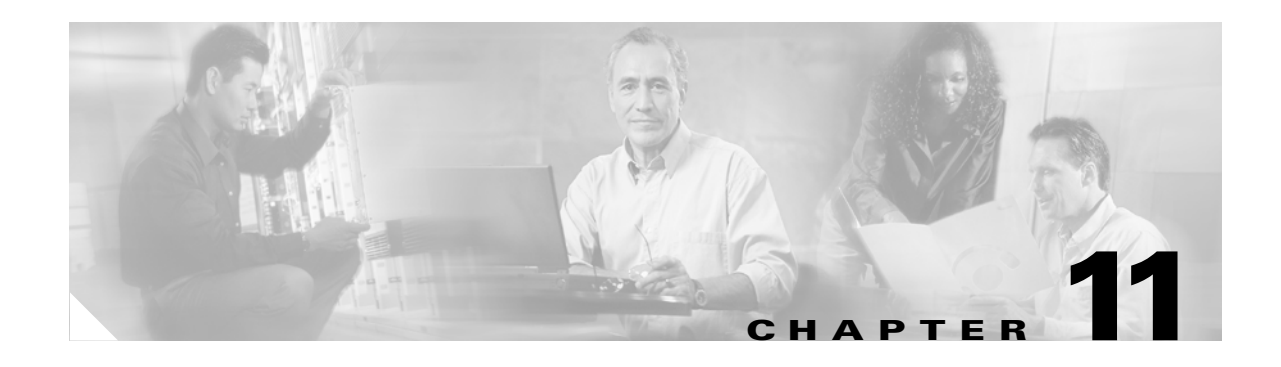

# **Circuits and Tunnels**

This chapter explains Cisco ONS 15454 synchronous transport signal (STS), virtual tributary (VT), and virtual concatenated (VCAT) circuits and VT, data communications channel (DCC), and IP-encapsulated tunnels. To provision circuits and tunnels, refer to the *Cisco ONS 15454 Procedure Guide*.

Chapter topics include:

- [11.1 Overview, page 11-1](#page-0-0)
- [11.2 Circuit Properties, page 11-2](#page-1-0)
- **•** [11.3 Cross-Connect Card Bandwidth, page 11-10](#page-9-0)
- [11.4 Portless Transmux, page 11-13](#page-12-0)
- **•** [11.5 DCC Tunnels, page 11-14](#page-13-0)
- **•** [11.6 SDH Tunneling, page 11-16](#page-15-2)
- [11.7 Multiple Destinations for Unidirectional Circuits, page 11-16](#page-15-1)
- [11.8 Monitor Circuits, page 11-16](#page-15-0)
- [11.9 UPSR Circuits, page 11-17](#page-16-0)
- [11.10 BLSR Protection Channel Access Circuits, page 11-19](#page-18-0)
- [11.11 Section and Path Trace, page 11-20](#page-19-0)
- **•** [11.12 Path Signal Label, C2 Byte, page 11-21](#page-20-0)
- [11.13 Automatic Circuit Routing, page 11-22](#page-21-0)
- **•** [11.14 Manual Circuit Routing, page 11-24](#page-23-0)
- **•** [11.15 Constraint-Based Circuit Routing, page 11-28](#page-27-0)
- [11.16 Virtual Concatenated Circuits, page 11-29](#page-28-0)
- [11.17 Bridge and Roll, page 11-32](#page-31-0)
- [11.18 Merged Circuits, page 11-38](#page-37-1)
- **•** [11.19 Reconfigured Circuits, page 11-38](#page-37-0)

# <span id="page-0-0"></span>**11.1 Overview**

You can create circuits across and within ONS 15454 nodes and assign different attributes to circuits. For example, you can:

**•** Create one-way, two-way (bidirectional), or broadcast circuits.

- **•** Assign user-defined names to circuits.
- **•** Assign different circuit sizes.
- **•** Automatically or manually route circuits.
- **•** Automatically create multiple circuits with autoranging. VT tunnels do not use autoranging.
- **•** Provide full protection to the circuit path.
- **•** Provide only protected sources and destinations for circuits.
- Define a secondary circuit source or destination that allows you to interoperate an ONS 15454 unidirectional path switched ring (UPSR) with third-party equipment UPSRs.
- Set UPSR circuits as revertive or nonrevertive.

You can provision circuits at either of the following points:

- Before cards are installed. The ONS 15454 allows you to provision slots and circuits before installing the traffic cards.
- **•** After you preprovision the Small Form-factor Pluggables (SFPs) (also called provisionable port modules [PPMs]).
- **•** After cards and SFPs are installed and ports are in service. Circuits do not actually carry traffic until the cards and SFPs are installed and the ports are In-Service and Normal (IS-NR); Out-of-Service and Autonomous, Automatic In-Service (OO-AU,AINS); or Out-of-Service and Management, Maintenance (OOS-MA,MT). Circuits carry traffic as soon as the signal is received.

# <span id="page-1-0"></span>**11.2 Circuit Properties**

The ONS 15454 Cisco Transport Controller (CTC) Circuits window, which appears in network, node, and card view, is where you can view information about circuits. The Circuits window [\(Figure 11-1](#page-2-0)) provides the following information:

- **•** Name—The name of the circuit. The circuit name can be manually assigned or automatically generated.
- **•** Type—The circuit types are STS (STS circuit), VT (VT circuit), VTT (VT tunnel), VAP (VT aggregation point), OCHNC (dense wavelength division multiplexing [DWDM] optical channel network connection; refer to the *Cisco ONS 15454 DWDM Installation and Operations Guide, Release 6.0*), STS-V (STS VCAT circuit), or VT-V (VT VCAT circuit).
- **•** Size—The circuit size. VT circuits are 1.5. STS circuit sizes are 1, 3c, 6c, 9c, 12c, 24c, 36c, 48c, and 192c. OCHNC sizes are Equipped non specific, Multi-rate, 2.5 Gbps No FEC (forward error correction), 2.5 Gbps FEC, 10 Gbps No FEC, and 10 Gbps FEC (OCHNC is DWDM only; refer to the *Cisco ONS 15454 DWDM Installation and Operations Guide, Release 6.0)*. VCAT circuits are VT1.5-*n*v, STS-1-*n*v, STS-3c-*n*v, and STS-12c-*n*v, where *n* is the number of members. For time slot availability on concatenated STSs, see the ["11.2.1 Concatenated STS Time Slot Assignments"](#page-2-1)  [section on page 11-3.](#page-2-1)
- **•** OCHNC Wlen—For OCHNCs, the wavelength provisioned for the optical channel network connection. For more information, refer to the *Cisco ONS 15454 DWDM Installation and Operations Guide, Release 6.0.*
- **•** Direction—The circuit direction, either two-way or one-way.
- **•** OCHNC Dir—For OCHNCs, the direction of the optical channel network connection, either east to west or west to east. For more information, refer to the *Cisco ONS 15454 DWDM Installation and Operations Guide, Release 6.0.*
- Protection—The type of circuit protection. See the "11.2.4 Circuit Protection Types" section on [page 11-8](#page-7-0) for a list of protection types.
- **•** Status—The circuit status. See the ["11.2.2 Circuit Status" section on page 11-6.](#page-5-0)
- **•** Source—The circuit source in the format: *node/slot/port "port name"/STS/VT*. (The port name appears in quotes.) Node and slot always appear; *port "port name"/STS/VT* might appear, depending on the source card, circuit type, and whether a name is assigned to the port. For the OC192-XFP and MRC-12 cards, the port appears as *port pluggable module (PPM)-port*. If the circuit size is a concatenated size (3c, 6c, 12c, etc.), STSs used in the circuit are indicated by an ellipsis, for example, S7..9, (STSs 7, 8, and 9) or S10..12 (STS 10, 11, and 12).
- **•** Destination—The circuit destination in the same format as the circuit source.
- **•** # of VLANS—The number of VLANs used by an Ethernet circuit.
- **•** # of Spans—The number of internode links that constitute the circuit. Right-clicking the column displays a shortcut menu from which you can choose to show or hide circuit span detail.
- State—The circuit state. See the ["11.2.3 Circuit States" section on page 11-7](#page-6-0).

**R** Cisco Trans rt Co  $|I||$ Edit View Tools Help 884001  $QQQ$  $\left\langle \mathbf{a}|\mathbf{a}|\mathbf{b}|\mathbf{b}|\mathbf{c}|\mathbf{b}|\mathbf{c}|\mathbf{c}|\mathbf{c}|\mathbf{c}|\mathbf{c}|\mathbf{c}|\mathbf{c}|\mathbf{c}|\mathbf{c}|\mathbf{c}|\mathbf{c}|\mathbf{c}|\mathbf{c}|\mathbf{c}|\mathbf{c}|\mathbf{c}|\mathbf{c}|\mathbf{c}|\mathbf{c}|\mathbf{c}|\mathbf{c}|\mathbf{c}|\mathbf{c}|\mathbf{c}|\mathbf{c}|\mathbf{c}|\mathbf{c}|\mathbf{c}|\mathbf{c}|\mathbf{c}$  $\overline{\phantom{a}}$ **RT** Network View<br>CR 0MJ 4MN techdoc-454-814 CTC (login) host Topology host  $\frac{7}{26}$  $\begin{array}{c}\n\hline\n\end{array}\n\qquad\n\begin{array}{c}\n\hline\n\end{array}\n\qquad\n\begin{array}{c}\n\hline\n\end{array}\n\qquad\n\begin{array}{c}\n\hline\n\end{array}\n\qquad\n\begin{array}{c}\n\hline\n\end{array}\n\qquad\n\begin{array}{c}\n\hline\n\end{array}\n\qquad\n\begin{array}{c}\n\hline\n\end{array}\n\qquad\n\begin{array}{c}\n\hline\n\end{array}\n\qquad\n\begin{array}{c}\n\hline\n\end{array}\n\qquad\n\begin{array}{c}\n\hline\n\end{array}\n\qquad\n$  $Critical : 2$ Major  $\therefore$  0 techdo Minor  $\cdot$  2 Alarms | Conditions | History Circuits | Provisioning | Maintenance Circuit Name  $#$  of Spans  $Type$ Protection  $Dir$  $Size$ Status Source Destination V\_techdoc-454-822:356 Unkno techdoc-454-822/s4/p techdoc-454-822/s4/ N/ 2-way DISCOVERED techdoc-454-822/s1/p techdoc-454-814/s4/ STS techdoc-454-822:358  $\overline{\phantom{a}}$  sts.  $STS-1$ Unprot Create.  $\left| \begin{array}{ccc} \end{array} \right|$  Filter... Search.. Scope: Ne ਜ ∨

<span id="page-2-0"></span>*Figure 11-1 ONS 15454 Circuit Window in Network View* 

### <span id="page-2-1"></span>**11.2.1 Concatenated STS Time Slot Assignments**

[Table 11-1](#page-3-0) shows the available time slot assignments for concatenated STSs when using CTC to provision circuits.

| <b>Starting</b><br><b>STS</b> | STS-3c | STS-6c     | STS-9c | <b>STS-12c</b> | <b>STS-18c</b> | <b>STS-24c</b> | <b>STS-36c</b> | <b>STS-48c</b> | <b>STS-192c</b> |
|-------------------------------|--------|------------|--------|----------------|----------------|----------------|----------------|----------------|-----------------|
| $\mathbf{1}$                  | Yes    | Yes        | Yes    | Yes            | Yes            | Yes            | Yes            | Yes            | Yes             |
| 4                             | Yes    | Yes        | Yes    | No             | Yes            | Yes            | Yes            | N <sub>o</sub> | No              |
| $\overline{\mathbf{z}}$       | Yes    | Yes        | No     | No             | Yes            | Yes            | Yes            | No             | No              |
| 10                            | Yes    | No         | Yes    | No             | Yes            | Yes            | Yes            | No             | No              |
| 13                            | Yes    | Yes        | Yes    | Yes            | Yes            | Yes            | Yes            | No             | No              |
| 16                            | Yes    | Yes        | Yes    | $\rm No$       | Yes            | Yes            | No             | No             | No              |
| 19                            | Yes    | Yes        | Yes    | $\rm No$       | Yes            | Yes            | No             | No             | No              |
| 22                            | Yes    | No         | No     | No             | Yes            | Yes            | No             | No             | No              |
| 25                            | Yes    | Yes        | Yes    | Yes            | Yes            | Yes            | No             | No             | ${\rm No}$      |
| 28                            | Yes    | Yes        | Yes    | No             | Yes            | No             | No             | No             | No              |
| 31                            | Yes    | Yes        | No     | No             | Yes            | No             | No             | No             | No              |
| 34                            | Yes    | No         | No     | No             | No             | No             | No             | No             | No              |
| 37                            | Yes    | Yes        | Yes    | Yes            | Yes            | No             | Yes            | No             | No              |
| 40                            | Yes    | Yes        | Yes    | $\rm No$       | No             | No             | No             | No             | No              |
| 43                            | Yes    | Yes        | No     | $\rm No$       | No             | No             | No             | No             | No              |
| 46                            | Yes    | No         | Yes    | No             | No             | No             | No             | No             | No              |
| 49                            | Yes    | Yes        | Yes    | Yes            | Yes            | Yes            | Yes            | Yes            | ${\rm No}$      |
| 52                            | Yes    | Yes        | Yes    | No             | Yes            | Yes            | Yes            | N <sub>o</sub> | No              |
| 55                            | Yes    | Yes        | Yes    | No             | Yes            | Yes            | Yes            | No             | No              |
| 58                            | Yes    | No         | No     | No             | Yes            | Yes            | Yes            | No             | No              |
| 61                            | Yes    | Yes        | Yes    | Yes            | Yes            | Yes            | Yes            | No             | No              |
| 64                            | Yes    | Yes        | Yes    | No             | Yes            | Yes            | No             | No             | No              |
| 67                            | Yes    | Yes        | No     | $\rm No$       | Yes            | Yes            | No             | No             | No              |
| 70                            | Yes    | No         | No     | No             | Yes            | Yes            | No             | No             | No              |
| 73                            | Yes    | Yes        | Yes    | Yes            | Yes            | Yes            | Yes            | $\rm No$       | No              |
| 76                            | Yes    | Yes        | Yes    | No             | Yes            | $\rm No$       | No             | No             | No              |
| 79                            | Yes    | <b>Yes</b> | No     | No             | Yes            | No             | N <sub>o</sub> | No             | No              |
| 82                            | Yes    | No         | Yes    | No             | No             | No             | No             | No             | N <sub>o</sub>  |
| 85                            | Yes    | Yes        | Yes    | Yes            | No             | No             | No             | No             | No              |
| 88                            | Yes    | Yes        | Yes    | No             | No             | No             | $\rm No$       | No             | No              |
| 91                            | Yes    | Yes        | Yes    | No             | Yes            | No             | No             | No             | No              |
| 94                            | Yes    | No         | No     | No             | No             | No             | No             | No             | No              |
| 97                            | Yes    | Yes        | Yes    | Yes            | Yes            | Yes            | Yes            | Yes            | No              |
| 100                           | Yes    | Yes        | Yes    | No             | Yes            | Yes            | Yes            | No             | No              |
| 103                           | Yes    | Yes        | No     | No             | Yes            | Yes            | Yes            | No             | No              |

<span id="page-3-0"></span>*Table 11-1 STS Mapping Using CTC*

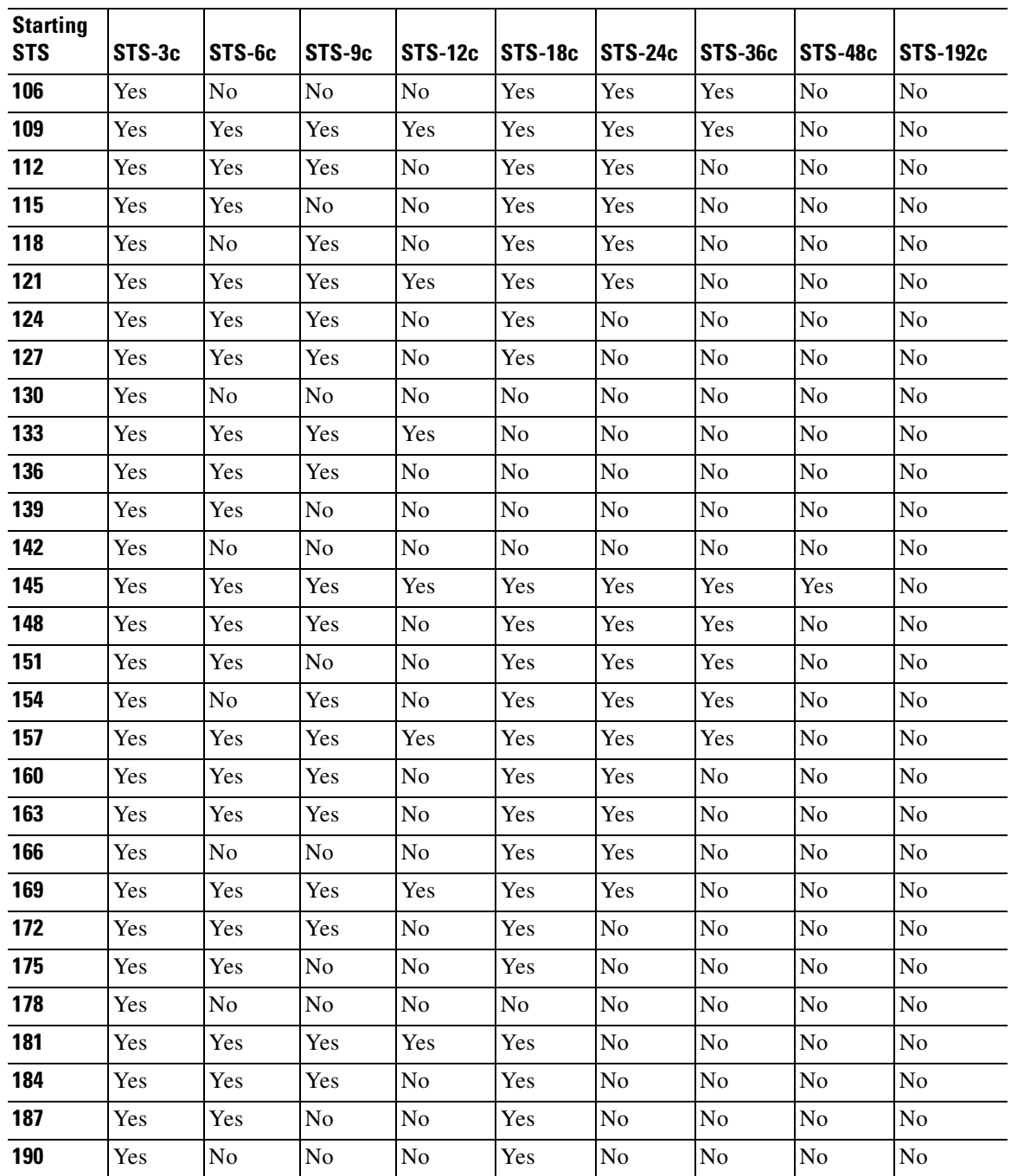

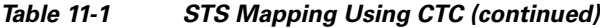

### <span id="page-5-1"></span><span id="page-5-0"></span>**11.2.2 Circuit Status**

The circuit statuses that appear in the Circuit window Status column are generated by CTC based on conditions along the circuit path. [Table 11-2](#page-5-1) shows the statuses that can appear in the Status column.

**Status Definition/Activity** CREATING CTC is creating a circuit. DISCOVERED **CTC** created a circuit. All components are in place and a complete path exists from circuit source to destination. DELETING CTC is deleting a circuit. PARTIAL A CTC-created circuit is missing a cross-connect or network span, a complete path from source to destinations does not exist, or an alarm interface panel (AIP) change occurred on one of the circuit nodes and the circuit is in need of repair. (AIPs store the node MAC address.) In CTC, circuits are represented using cross-connects and network spans. If a network span is missing from a circuit, the circuit status is PARTIAL. However, a PARTIAL status does not necessarily mean a circuit traffic failure has occurred, because traffic might flow on a protect path. Network spans are in one of two states: up or down. On CTC circuit and network maps, up spans appear as green lines, and down spans appear as gray lines. If a failure occurs on a network span during a CTC session, the span remains on the network map but its color changes to gray to indicate that the span is down. If you restart your CTC session while the failure is active, the new CTC session cannot discover the span and its span line does not appear on the network map. Subsequently, circuits routed on a network span that goes down appear as DISCOVERED during the current CTC session, but appear as PARTIAL to users who log in after the span failure. DISCOVERED\_TL1 A TL1-created circuit or a TL1-like, CTC-created circuit is complete. A complete path from source to destinations exists. PARTIAL\_TL1 A TL1-created circuit or a TL1-like, CTC-created circuit is missing a cross-connect or circuit span (network link), and a complete path from source to destinations does not exist.  $CONVERSION_PENDING$  An existing circuit in a topology upgrade is set to this state. The circuit returns to the DISCOVERED state once the topology upgrade is complete. For more information about topology upgrades, see Chapter 12, "SONET Topologies and Upgrades." PENDING\_MERGE Any new circuits created to represent an alternate path in a topology upgrade are set to this status to indicate that it is a temporary circuit. These circuits can be deleted if a topology upgrade fails. For more information about topology upgrades, see Chapter 12, "SONET Topologies and Upgrades."

DROP\_PENDING A circuit is set to this status when a new circuit drop is being added.

*Table 11-2 ONS 15454 Circuit Status*

### <span id="page-6-0"></span>**11.2.3 Circuit States**

The circuit service state is an aggregate of the cross-connect states within the circuit.

- If all cross-connects in a circuit are in the In-Service and Normal (IS-NR) service state, the circuit service state is In-Service (IS).
- **•** If all cross-connects in a circuit are in an Out-of-Service (OOS) service state, such as Out-of-Service and Management, Maintenance (OOS-MA,MT); Out-of-Service and Management, Disabled (OOS-MA,DSBLD); or Out-of-Service and Autonomous, Automatic In-Service (OOS-AU,AINS) service state, the circuit service state is Out-of-Service (OOS).
- PARTIAL is appended to the OOS circuit service state when circuit cross-connects state are mixed and not all in IS-NR. The OOS-PARTIAL state can occur during automatic or manual transitions between states. For example, OOS-PARTIAL appears if you assign the IS,AINS administrative state to a circuit with DS-1 or DS3XM cards as the source or destination. Some cross-connects transition to the IS-NR service state, while others transition to OOS-AU,AINS. OOS-PARTIAL can appear during a manual transition caused by an abnormal event such as a CTC crash or communication error, or if one of the cross-connects could not be changed. Refer to the *Cisco ONS 15454 Troubleshooting Guide* for troubleshooting procedures. The OOS-PARTIAL circuit state does not apply to OCHNC circuit types.

You can assign a state to circuit cross-connects at two points:

- During circuit creation, you can set the state in the Create Circuit wizard.
- **•** After circuit creation, you can change a circuit state in the Edit Circuit window or from the Tools > Circuits > Set Circuit State menu.

During circuit creation, you can apply a service state to the drop ports in a circuit; however, CTC does not apply a requested state other than IS-NR to drop ports if:

- The port is a timing source.
- **•** The port is provisioned for orderwire or tunnel orderwire.
- **•** The port is provisioned as a DCC or DCC tunnel.
- **•** The port supports 1+1 or bidirectional line switched rings (BLSRs).

Circuits do not use the soak timer, but ports do. The soak period is the amount of time that the port remains in the OOS-AU,AINS service state after a signal is continuously received. When the cross-connects in a circuit are in the OOS-AU,AINS service state, the ONS 15454 monitors the cross-connects for an error-free signal. It changes the state of the circuit from OOS to IS or to OOS-PARTIAL as each cross-connect assigned to the circuit path is completed. This allows you to provision a circuit using TL1, verify its path continuity, and prepare the port to go into service when it receives an error-free signal for the time specified in the port soak timer. Two common examples of state changes you see when provisioning circuits using CTC are:

- When assigning the IS,AINS administrative state to cross-connects in VT circuits and VT tunnels, the source and destination ports on the VT circuits remain in the OOS-AU,AINS service state until an alarm-free signal is received for the duration of the soak timer. When the soak timer expires and an alarm-free signal is found, the VT source port and destination port service states change to IS-NR and the circuit service state becomes IS.
- When assigning the IS,AINS administrative state to cross-connects in STS circuits, the circuit source and destination ports transition to the OOS-AU,AINS service state. When an alarm-free signal is received, the source and destination ports remain OOS-AU,AINS for the duration of the soak timer. After the port soak timer expires, STS source and destination ports change to IS-NR and the circuit service state changes to IS.

To find the remaining port soak time, choose the Maintenance > AINS Soak tabs in card view and click the Retrieve button. If the port is in the OOS-AU,AINS state and has a good signal, the Time Until IS column shows the soak count down status. If the port is OOS-AU,AINS and has a bad signal, the Time Until IS column indicates that the signal is bad. You must click the Retrieve button to obtain the latest time value.

For more information about port and cross-connect states, see Appendix B, "Administrative and Service States."

### <span id="page-7-1"></span><span id="page-7-0"></span>**11.2.4 Circuit Protection Types**

The Protection column in the Circuit window shows the card (line) and SONET topology (path) protection used for the entire circuit path. [Table 11-3](#page-7-1) shows the protection type indicators that appear in this column.

| <b>Protection Type</b> | <b>Description</b>                                                                                                    |  |  |
|------------------------|----------------------------------------------------------------------------------------------------|--|--|
| $1 + 1$                | The circuit is protected by a $1+1$ protection group.                                                                                                    |  |  |
| 2F BLSR                | The circuit is protected by a two-fiber BLSR.                                                                                                    |  |  |
| <b>4F BLSR</b>         | The circuit is protected by a four-fiber BLSR.                                                                                                    |  |  |
| $2F-PCA$               | The circuit is routed on a protection channel access (PCA) path on a two-fiber<br>BLSR. PCA circuits are unprotected.                                                                                     |  |  |
| 4F-PCA                 | The circuit is routed on a PCA path on a four-fiber BLSR. PCA circuits are<br>unprotected.                                                                                                    |  |  |
| <b>BLSR</b>            | The circuit is protected by a both a two-fiber and a four-fiber BLSR.                                                                                                    |  |  |
| <b>DRI</b>             | The circuit is protected by a dual-ring interconnection (DRI).                                                                                                    |  |  |
| N/A                    | A circuit with connections on the same node is not protected.                                                                                                    |  |  |
| <b>PCA</b>             | The circuit is routed on a PCA path on both two-fiber and four-fiber BLSRs. PCA<br>circuits are unprotected.                                                                                              |  |  |
| Protected              | The circuit is protected by diverse SONET topologies, for example, a BLSR and a<br>UPSR, or a UPSR and 1+1 protection.                                                                                    |  |  |
| Unknown                | A circuit has a source and destination on different nodes and communication is<br>down between the nodes. This protection type appears if not all circuit components<br>are known.                        |  |  |
| Unprot (black)         | A circuit with a source and destination on different nodes is not protected.                                                                                                    |  |  |
| Unprot (red)           | A circuit created as a fully protected circuit is no longer protected due to a system<br>change, such as removal of a BLSR or 1+1 protection group.                                                       |  |  |
| <b>UPSR</b>            | The circuit is protected by a UPSR.                                                                                                    |  |  |
| <b>SPLITTER</b>        | The circuit is protected by the protect transponder (TXPP_MR_2.5G) splitter<br>protection. For splitter information, refer to the Cisco ONS 15454 DWDM<br>Installation and Operations Guide, Release 6.0. |  |  |
| Y-Cable                | The circuit is protected by a transponder or muxponder card Y-cable protection<br>group. For more information, refer to the Cisco ONS 15454 DWDM Installation and<br>Operations Guide, Release 6.0.       |  |  |

*Table 11-3 Circuit Protection Types*

### **11.2.5 Circuit Information in the Edit Circuit Window**

The detailed circuit map in the Edit Circuit window allows you to view information about ONS 15454 circuits. Routing information that appears includes:

- **•** Circuit direction (unidirectional/bidirectional)
- **•** The nodes, STSs, and VTs through which a circuit passes, including slots and port numbers
- **•** The circuit source and destination points
- **•** Open Shortest Path First (OSPF) area IDs
- Link protection (UPSR, unprotected, BLSR, 1+1) and bandwidth (OC-N)
- **•** Provisionable patchcords between two cards on the same node or different nodes

For BLSRs, the detailed map shows the number of BLSR fibers and the BLSR ring ID. For UPSRs, the map shows the active and standby paths from circuit source to destination, and it also shows the working and protect paths. Selectors appear as pentagons on the detailed circuit map. The map indicates nodes set up as DRI nodes. For VCAT circuits, the detailed map is not available for an entire VCAT circuit. However, you can view the detailed map to see the circuit route for each individual member.

You can also view alarms and states on the circuit map, including:

- **•** Alarm states of nodes on the circuit route
- Number of alarms on each node organized by severity
- **•** Port service states on the circuit route
- **•** Alarm state/color of most severe alarm on port
- **•** Loopbacks
- **•** Path trace states
- **•** Path selector states

By default, the working path is indicated by a green, bidirectional arrow, and the protect path is indicated by a purple, bidirectional arrow. Source and destination ports are shown as circles with an S and D. Port states are indicated by colors, shown in [Table 11-4.](#page-8-0)

<span id="page-8-0"></span>

| <b>Port Color</b> | <b>Service State</b> |
|-------------------|----------------------|
| Green             | <b>IS-NR</b>         |
| Gray              | OOS-MA,DSBLD         |
| Violet            | <b>OOS-AU,AINS</b>   |
| Blue (Cyan)       | OOS-MA,MT            |

*Table 11-4 Port State Color Indicators*

In detailed view, a notation within or by the squares or selector pentagons indicates switches and loopbacks, including:

- F = Force switch
- **M** = Manual switch
- L = Lockout switch
- **•** Arrow = Facility (outward) or terminal (inward) loopback

Г

Move the mouse cursor over nodes, ports, and spans to see tooltips with information including the number of alarms on a node (organized by severity), the port service state, and the protection topology.

Right-click a node, port, or span on the detailed circuit map to initiate certain circuit actions:

- **•** Right-click a unidirectional circuit destination node to add a drop to the circuit.
- **•** Right-click a port containing a path-trace-capable card to initiate the path trace.
- **•** Right-click a UPSR span to change the state of the path selectors in the UPSR circuit.

[Figure 11-2](#page-9-1) shows a VT circuit routed on a four-fiber BLSR.

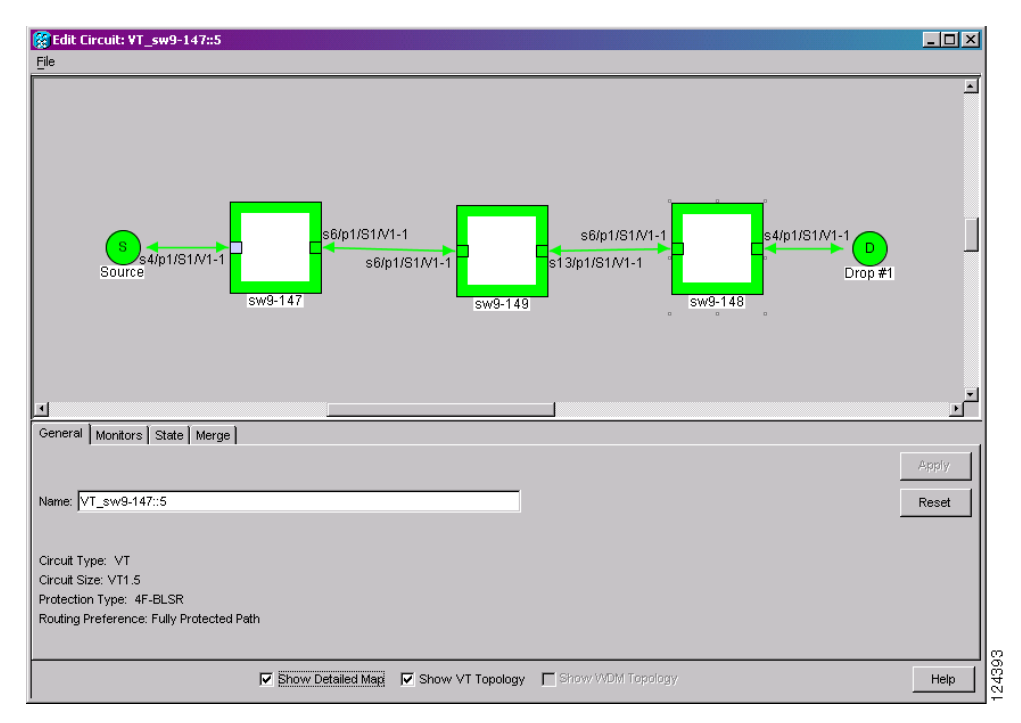

<span id="page-9-1"></span>*Figure 11-2 BLSR Circuit Displayed on the Detailed Circuit Map*

# <span id="page-9-0"></span>**11.3 Cross-Connect Card Bandwidth**

The ONS 15454 XCVT, XC10G, and XC-VXC-10G cross-connect cards perform port-to-port, time-division multiplexing (TDM). XCVT, XC10G, and XC-VXC-10G cards perform STS, VT2 (XC-VXC-10G only), and VT1.5 multiplexing.

The STS matrix on the XCVT cross-connect card has a capacity for 288 STS terminations, and the XC10G and XC-VXC-10G cards each have a capacity for 1152 STS terminations. Because each STS circuit requires a minimum of two terminations, one for ingress and one for egress, the XCVT card has a capacity for 144 STS circuits, while the XC10G and XC-VXC-10G cards have a capacity for 576 STS circuits. However, this capacity is reduced at UPSR and 1+1 nodes because three STS terminations are required at circuit source and destination nodes and four terminations are required at 1+1 circuit pass-through nodes. UPSR pass-through nodes only require two STS terminations.

The XCVT and XC10G cards perform VT1.5 multiplexing through 24 logical STS ports on the XCVT or XC10G VT matrix, and the XC-VXC-10G card performs VT1.5 and VT2 multiplexing through 96 logical STS ports on the XC-VXC-10G VT matrix. Each logical STS port can carry 28 VT1.5s or 21

VT2s. Subsequently, the VT matrix on the XCVT or XC10G has capacity for 672 VT1.5 terminations, or 336 VT1.5 circuits. The VT matrix on the XC-VXC-10G has capacity for 2688 VT1.5 terminations (1344 VT1.5 bidirectional circuits ) or 2016 VT2 terminations (1008 VT2 bidirectional circuits). Every circuit requires two terminations, one for ingress and one for egress. However, this capacity is only achievable if:

- **•** Every STS port on the VT matrix carries 28 VT1.5s or 21 VT2s.
- The node is in a BLSR or 1+1 protection scheme.

For example, if you create a VT1.5 circuit from an STS-1 on a drop card, two VT matrix STS ports are used, as shown in [Figure 11-3](#page-10-0). If you create a second VT1.5 circuit from the same STS port on the drop card, no additional logical STS ports are used on the VT matrix. In fact, you can create up to 28 VT1.5 circuits using the same STS-1 port. However, if the next VT1.5 circuit originates on a different STS, an additional pair of STS ports on the VT matrix is used, as shown in [Figure 11-4](#page-11-0). If you continued to create VT1.5 circuits on different EC-1 STSs and mapped each to an unused outbound STS, the VT matrix capacity would be reached after you created 12 VT1.5 circuits in the case of the XCVT or XC10G cards, or 48 VT1.5 circuits in the case of the XC-VXC-10G card.

<span id="page-10-0"></span>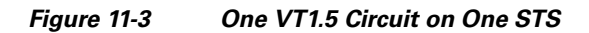

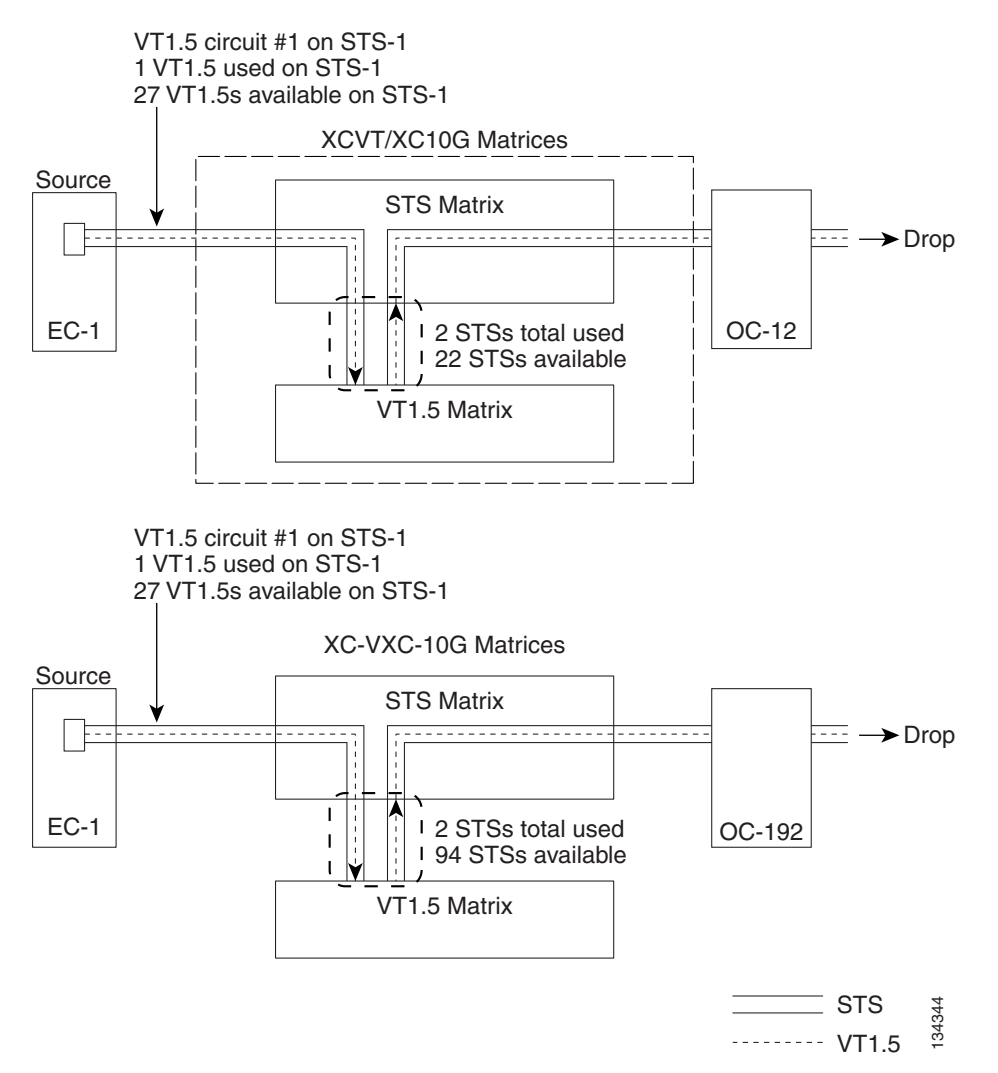

 $\mathbf{I}$ 

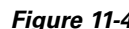

<span id="page-11-0"></span>*Figure 11-4 Two VT1.5 Circuits in a BLSR*

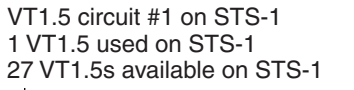

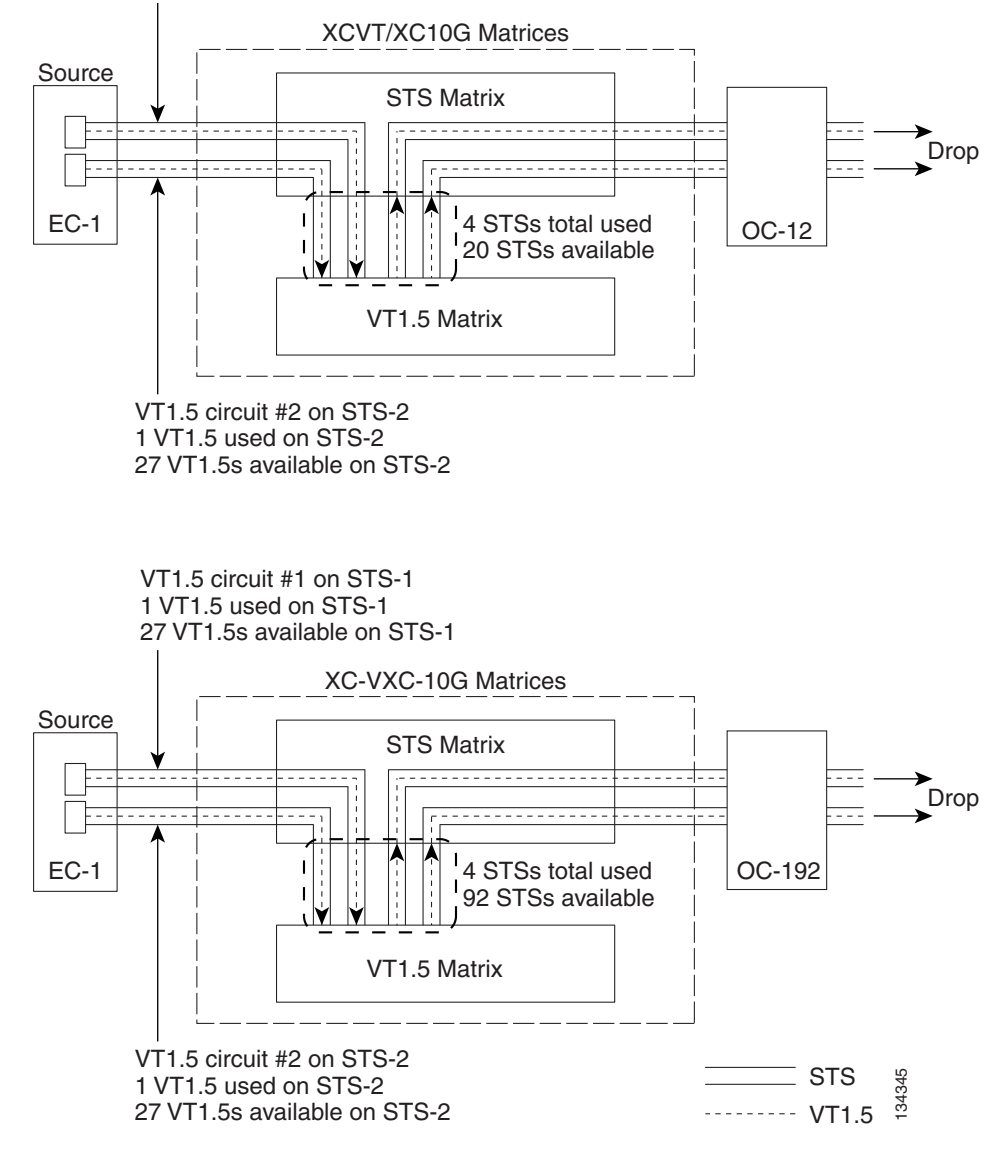

**Note** Circuits with DS1-14 and DS1N-14 circuit sources or destinations use one STS port on the VT matrix. Because you can only create 14 VT1.5 circuits from the DS-1 cards, 14 VT1.5s are unused on the VT matrix.

VT matrix capacity is also affected by SONET protection topology and node position within the circuit path. Matrix usage is slightly higher for UPSR nodes than BLSR and 1+1 nodes. Circuits use two VT matrix ports at pass-through nodes if VT tunnels and aggregation points are not used. If the circuit is routed on a VT tunnel or an aggregation point, no VT matrix resources are used. [Table 11-5](#page-12-1) shows basic STS port usage rates for VT 1.5 circuits.

<span id="page-12-1"></span>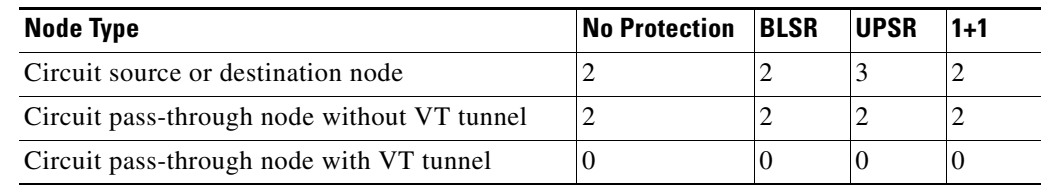

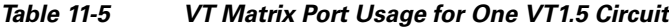

Cross-connect card resources can be viewed on the Maintenance > Cross-Connect > Resource Usage tab. This tab shows:

- **•** STS-1 Matrix—The percent of STS matrix resources that are used. 288 STSs are available on XCVT cards; 1152 are available on XC10G and XC-VXC-10G cards.
- **•** VT Matrix Ports—The percent of the VT matrix ports (logical STS ports) that are used. 24 ports are available on XCVT and XC10G cards. 96 ports are available on the XC-VXC-10G card. The VT Port Matrix Detail shows the percent of each VT matrix port that is used.
- **•** VT Matrix—The percent of the total VT matrix terminations that are used. There are 672 terminations for the XCVT and XC10G cards. 672 is the number of logical STS VT matrix ports (24) multiplied by the number of VT1.5s per port (28). There are 2688 terminations for the XC-VXC-10G card. 2688 is the number of logical STS VT matrix ports (96) multiplied by the number of VT1.5s per port  $(28)$ .

To maximize resources on the cross-connect card VT matrix, keep the following points in mind as you provision circuits:

- **•** Use all 28 VT1.5s on a given port or STS before moving to the next port or STS.
- **•** Try to use EC-1, DS3XM, or OC-N cards as the VT1.5 circuit source and destination. VT1.5 circuits with DS-1-14 or DS1N-14 sources or destinations use a full port on the VT matrix even though only 14 VT1.5 circuits can be created.
- Use VT tunnels and VT aggregation points to reduce VT matrix utilization. VT tunnels allow VT1.5 circuits to bypass the VT matrix on pass-through nodes. They are cross-connected as STSs and only go through the STS matrix. VT aggregation points allow multiple VT1.5 circuits to be aggregated onto a single STS to bypass the VT matrix at the aggregation node.

### <span id="page-12-0"></span>**11.4 Portless Transmux**

The DS3XM-12 card provides a portless transmux interface to change DS-3s into VT1.5s. For XCVT drop slots, the DS3XM-12 card provides a maximum of 6 portless transmux interfaces; for XCVT trunk slots and XC10G or XC-VXC-10G slots, the DS3XM-12 card provides a maximum of 12 portless transmux interfaces. If two ports are configured as portless transmux, CTC allows you to create a DS3/STS1 circuit using one of these ports as the circuit end point. You can create separate DS1/VT1.5 circuits (up to 28) using the other port in this portless transmux pair.

When creating a circuit through the DS3XM-12 card, the portless pair blocks the mapped physical port(s); CTC does not display a blocked physical port in the source or destination drop-down list during circuit creation. [Table 11-6](#page-13-1) lists the portless transmux mapping for XCVT drop ports.

L

| <b>Physical Port</b> | <b>Portless Port Pair</b> |
|----------------------|---------------------------|
| 1, 2                 | 13, 14                    |
| 3, 4                 | 15, 16                    |
| 5, 6                 | 17, 18                    |
| 7,8                  | 19, 20                    |
| 9, 10                | 21, 22                    |
| 11, 12               | 23, 24                    |

<span id="page-13-1"></span>*Table 11-6 Portless Transmux Mapping for XCVT Drop Ports*

[Table 11-7](#page-13-2) lists the portless transmux for XCVT trunk ports and for XC10G or XC-VXC-10G any-slot ports.

| <b>Portless Port Pair</b> |
|---------------------------|
| 13, 14                    |
| 25, 26                    |
| 15, 16                    |
| 27, 28                    |
| 17, 18                    |
| 29, 30                    |
| 19, 20                    |
| 31, 32                    |
| 21, 22                    |
| 33, 34                    |
| 23, 24                    |
| 35, 36                    |
|                           |

<span id="page-13-2"></span>*Table 11-7 Portless Transmux Mapping for XCVT Trunk and XC10G or XC-VXC-10G Any-Slot Ports*

# <span id="page-13-0"></span>**11.5 DCC Tunnels**

SONET provides four DCCs for network element (NE) operation, administration, maintenance, and provisioning (OAM&P): one on the SONET Section layer (DCC1) and three on the SONET Line layer (DCC2, DCC3, and DCC4). The ONS 15454 uses the Section DCC (SDCC) for ONS 15454 management and provisioning. An SDCC and Line DCC (LDCC) each provide 192 Kbps of bandwidth per channel. The aggregate bandwidth of the three LDCCs is 576 Kbps. When multiple DCC channels exist between two neighboring nodes, the ONS 15454 balances traffic over the existing DCC channels using a load balancing algorithm. This algorithm chooses a DCC for packet transport by considering packet size and DCC utilization. You can tunnel third-party SONET equipment across ONS 15454 networks using one of two tunneling methods: a traditional DCC tunnel or an IP-encapsulated tunnel.

### **11.5.1 Traditional DCC Tunnels**

In traditional DCC tunnels, you can use the three LDCCs and the SDCC (when not used for ONS 15454 DCC terminations). A traditional DCC tunnel endpoint is defined by slot, port, and DCC, where DCC can be either the SDCC or one of the LDCCs. You can link LDCCs to LDCCs and link SDCCs to SDCCs. You can also link an SDCC to an LDCC, and an LDCC to an SDCC. To create a DCC tunnel, you connect the tunnel endpoints from one ONS 15454 optical port to another. Cisco recommends a maximum of 84 DCC tunnel connections for an ONS 15454. [Table 11-8](#page-14-0) shows the DCC tunnels that you can create using different OC-N cards.

| Card                                   | <b>DCC</b>       | <b>SONET Layer</b> | <b>SONET Bytes</b>              |
|----------------------------------------|------------------|--------------------|---------------------------------|
| <b>OC3 IR 4/STM1 SH 1310</b>           | DCC <sub>1</sub> | Section            | $D1 - D3$                       |
| OC3 IR/STM1 SH 1310-8; all             | DCC <sub>1</sub> | Section            | $D1 - D3$                       |
| $OC-12$ , $OC-48$ , and $OC-192$ cards | DCC <sub>2</sub> | Line               | D <sub>4</sub> - D <sub>6</sub> |
|                                        | DCC <sub>3</sub> | Line               | $D7 - D9$                       |
|                                        | DCC <sub>4</sub> | Line               | $D10 - D12$                     |

<span id="page-14-0"></span>*Table 11-8 DCC Tunnels*

[Figure 11-5](#page-14-1) shows a DCC tunnel example. Third-party equipment is connected to OC-3 cards at Node 1/Slot 3/Port 1 and Node 3/Slot 3/Port 1. Each ONS 15454 node is connected by OC-48 trunk (span) cards. In the example, three tunnel connections are created, one at Node 1 (OC-3 to OC-48), one at Node 2 (OC-48 to OC-48), and one at Node 3 (OC-48 to OC-3).

#### <span id="page-14-1"></span>*Figure 11-5 Traditional DCC Tunnel*

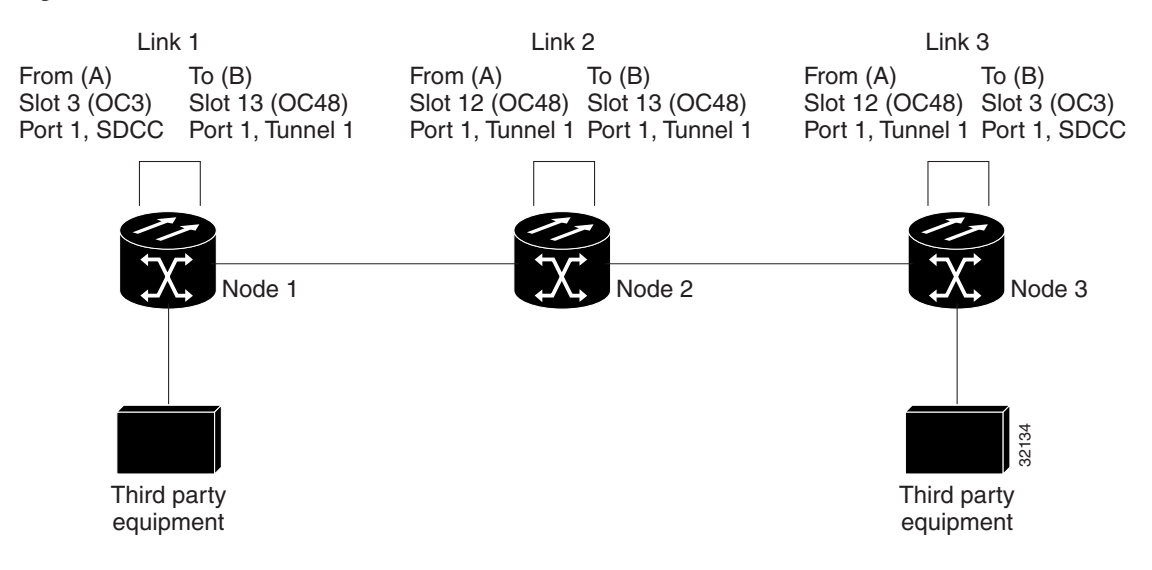

When you create DCC tunnels, keep the following guidelines in mind:

- **•** Each ONS 15454 can have up to 84 DCC tunnel connections.
- **•** Each ONS 15454 can have up to 84 Section DCC terminations.
- **•** A SDCC that is terminated cannot be used as a DCC tunnel endpoint.

Г

- **•** A SDCC that is used as an DCC tunnel endpoint cannot be terminated.
- All DCC tunnel connections are bidirectional.

### **11.5.2 IP-Encapsulated Tunnels**

An IP-encapsulated tunnel puts an SDCC in an IP packet at a source node and dynamically routes the packet to a destination node. To compare traditional DCC tunnels with IP-encapsulated tunnels, a traditional DCC tunnel is configured as one dedicated path across a network and does not provide a failure recovery mechanism if the path is down. An IP-encapsulated tunnel is a virtual path, which adds protection when traffic travels between different networks.

IP-encapsulated tunneling has the potential of flooding the DCC network with traffic resulting in a degradation of performance for CTC. The data originating from an IP tunnel can be throttled to a user-specified rate, which is a percentage of the total SDCC bandwidth.

Each ONS 15454 supports up to ten IP-encapsulated tunnels. You can convert a traditional DCC tunnel to an IP-encapsulated tunnel or an IP-encapsulated tunnel to a traditional DCC tunnel. Only tunnels in the DISCOVERED status can be converted.

**Caution** Converting from one tunnel type to the other is service-affecting.

# <span id="page-15-2"></span>**11.6 SDH Tunneling**

The Cisco ONS 15454 SONET MSPP provides a SDH traffic transport solution with scalable SONET, data or DWDM multiservice capabilities. The SDH traffic is aggregated and transported across an ONS 15454 network, similar to the SONET TDM and data services. STM-1 to STM-64 payloads are transported over SONET from any port on a Cisco ONS 15454 OC-N card provisioned to support SDH signals. For more information on SDH tunneling, refer to the [SDH Tunneling Over Cisco ONS 15454](http://www.cisco.com/en/US/docs/optical/technotes/SDHTunneling_AppNote.html)  [SONET MSPP Systems](http://www.cisco.com/en/US/docs/optical/technotes/SDHTunneling_AppNote.html) Application Note.

# <span id="page-15-1"></span>**11.7 Multiple Destinations for Unidirectional Circuits**

Unidirectional circuits can have multiple destinations for use in broadcast circuit schemes. In broadcast scenarios, one source transmits traffic to multiple destinations, but traffic is not returned to the source.

When you create a unidirectional circuit, the card that does not have its backplane receive (Rx) input terminated with a valid input signal generates a loss of signal (LOS) alarm. To mask the alarm, create an alarm profile suppressing the LOS alarm and apply the profile to the port that does not have its Rx input terminated.

# <span id="page-15-0"></span>**11.8 Monitor Circuits**

Monitor circuits are secondary circuits that monitor traffic on primary bidirectional circuits. [Figure 11-6](#page-16-1) shows an example of a monitor circuit. At Node 1, a VT1.5 is dropped from Port 1 of an EC1-12 card. To monitor the VT1.5 traffic, plug test equipment into Port 2 of the EC1-12 card and provision a monitor circuit to Port 2. Circuit monitors are one-way. The monitor circuit in [Figure 11-6](#page-16-1) monitors VT1.5 traffic received by Port 1 of the EC1-12 card.

 $\mathbf I$ 

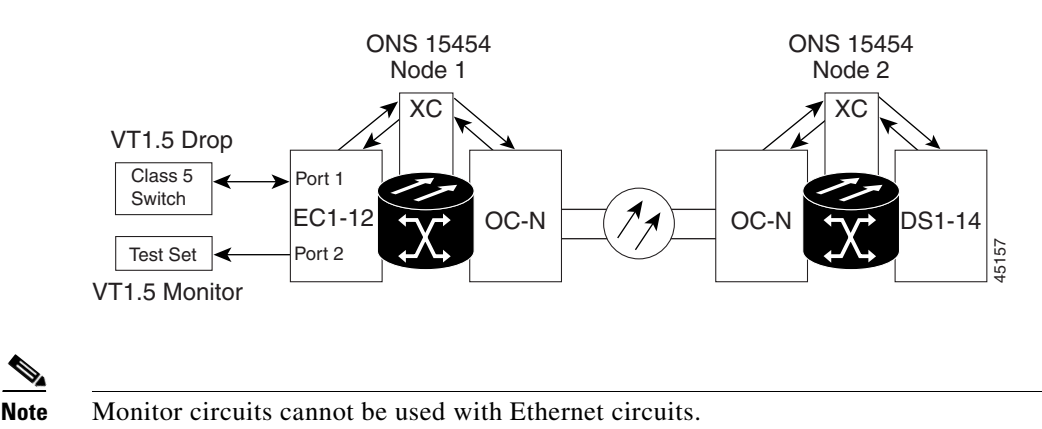

<span id="page-16-1"></span>*Figure 11-6 VT1.5 Monitor Circuit Received at an EC1-12 Port*

<span id="page-16-0"></span>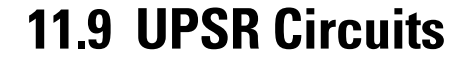

Use the Edit Circuits window to change UPSR selectors and switch protection paths ([Figure 11-7\)](#page-17-0). In the UPSR Selectors subtab in the Edit Circuits window, you can:

- **•** View the UPSR circuit's working and protection paths.
- **•** Edit the reversion time.
- **•** Set the hold-off timer.
- **•** Edit the Signal Fail/Signal Degrade thresholds.
- **•** Change payload defect indication path (PDI-P) settings.

**Note** In the UPSR Selectors tab, the SF Ber Level and SD Ber Level columns display "N/A" for those nodes that do not support VT signal bit error rate (BER) monitoring. In Software Release 6.0, only the Cisco ONS 15310-CL supports VT signal BER monitoring.

In the UPSR Switch Counts subtab, you can:

- **•** Perform maintenance switches on the circuit selector.
- **•** View switch counts for the selectors.

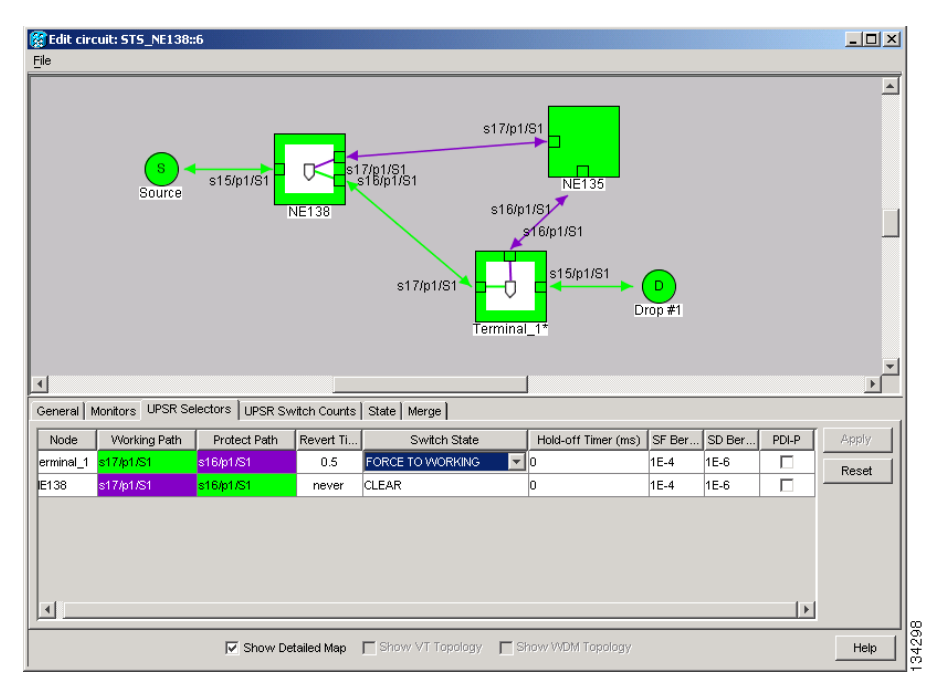

<span id="page-17-0"></span>*Figure 11-7 Editing UPSR Selectors*

#### **11.9.1 Open-Ended UPSR Circuits**

If ONS 15454s are connected to a third-party network, you can create an open-ended UPSR circuit to route a circuit through it. To do this, you create three circuits. One circuit is created on the source ONS 15454 network. This circuit has one source and two destinations, one at each ONS 15454 that is connected to the third-party network. The second circuit is created on the third-party network so that the circuit travels across the network on two paths to the ONS 15454s. That circuit routes the two circuit signals across the network to ONS 15454s that are connected to the network on the other side. At the destination node network, the third circuit is created with two sources, one at each node connected to the third-party network. A selector at the destination node chooses between the two signals that arrive at the node, similar to a regular UPSR circuit.

### **11.9.2 Go-and-Return UPSR Routing**

The go-and-return UPSR routing option allows you to route the UPSR working path on one fiber pair and the protect path on a separate fiber pair [\(Figure 11-8](#page-18-1)). The working path will always be the shortest path. If a fault occurs, both the working and protection fibers are not affected. This feature only applies to bidirectional UPSR circuits. The go-and-return option appears in the Circuit Attributes panel of the Circuit Creation wizard.

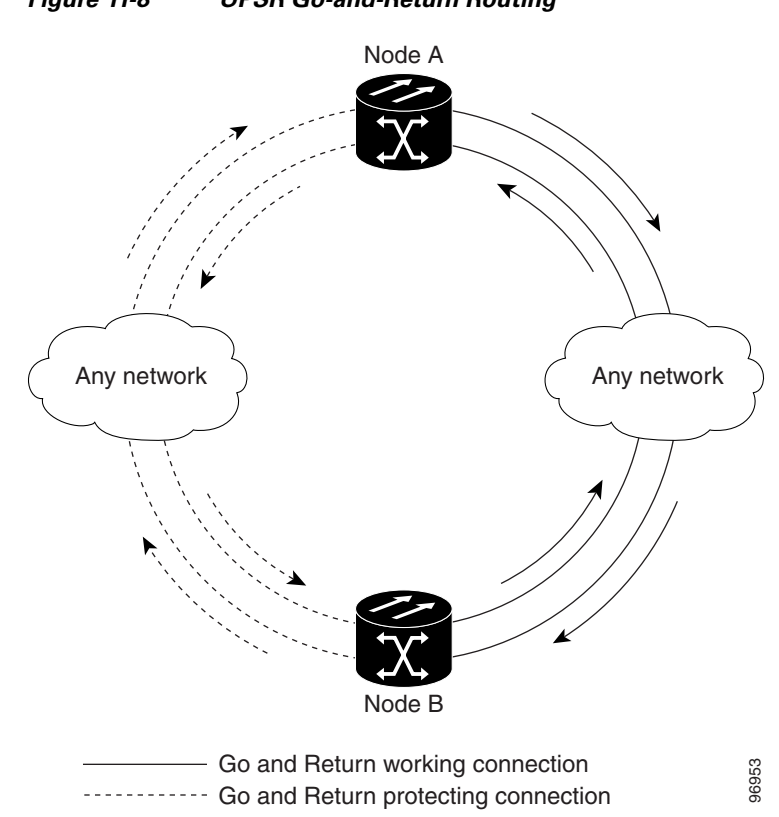

#### <span id="page-18-1"></span>*Figure 11-8 UPSR Go-and-Return Routing*

## <span id="page-18-0"></span>**11.10 BLSR Protection Channel Access Circuits**

You can provision circuits to carry traffic on BLSR protection channels when conditions are fault-free. Traffic routed on BLSR PCA circuits, called extra traffic, has lower priority than the traffic on the working channels and has no means for protection. During ring or span switches, PCA circuits are preempted and squelched. For example, in a two-fiber OC-48 BLSR, STSs 25 to 48 can carry extra traffic when no ring switches are active, but PCA circuits on these STSs are preempted when a ring switch occurs. When the conditions that caused the ring switch are remedied and the ring switch is removed, PCA circuits are restored. If the BLSR is provisioned as revertive, this occurs automatically after the fault conditions are cleared and the reversion timer has expired.

Traffic provisioning on BLSR protection channels is performed during circuit provisioning. The Protection Channel Access check box appears whenever Fully Protected Path is unchecked in the circuit creation wizard. Refer to the *Cisco ONS 15454 Procedure Guide* for more information. When provisioning PCA circuits, two considerations are important to keep in mind:

- If BLSRs are provisioned as nonrevertive, PCA circuits are not restored automatically after a ring or span switch. You must switch the BLSR manually.
- **•** PCA circuits are routed on working channels when you upgrade a BLSR from a two-fiber to a four-fiber or from one optical speed to a higher optical speed. For example, if you upgrade a two-fiber OC-48 BLSR to an OC-192, STSs 25 to 48 on the OC-48 BLSR become working channels on the OC-192 BLSR.

 $\mathbf{I}$ 

# <span id="page-19-0"></span>**11.11 Section and Path Trace**

SONET J0 section and J1 and J2 path trace are repeated, fixed-length strings composed of 16 or 64 consecutive bytes. You can use the strings to monitor interruptions or changes to circuit traffic.

The OC192-XFP and MRC-12 cards support J0 section trace. [Table 11-9](#page-19-1) shows the ONS 15454 cards that support J1 path trace. DS-1 and DS-3 cards can transmit and receive the J1 field, while the EC-1, OC-3, OC-48 AS, and OC-192 can only receive the J1 bytes. Cards that are not listed in the table do not support the J1 byte. The DS3XM-12 card supports J2 path trace for VT circuits.

<span id="page-19-1"></span>

| <b>J1 Function</b>          | <b>Cards</b>                    |
|-----------------------------|---------------------------------|
| <b>Transmit and Receive</b> | CE-100T-8                       |
|                             | $DS1-141$                       |
|                             | DS1N-14                         |
|                             | DS1/EC1-56                      |
|                             | <b>DS3-12E</b>                  |
|                             | DS3i-N-12                       |
|                             | <b>DS3/EC1-48</b>               |
|                             | <b>DS3N-12E</b>                 |
|                             | DS3XM-6                         |
|                             | <b>DS3XM-12</b>                 |
|                             | $FC_MR-4$                       |
|                             | G-Series                        |
|                             | ML-Series                       |
| Receive Only                | EC1-12                          |
|                             | OC3 IR 4/STM1 SH 1310           |
|                             | OC3 IR 4/STM1 SH 1310-8         |
|                             | OC12/STM4-4                     |
|                             | <b>OC48 IR/STM16 SH AS 1310</b> |
|                             | OC48 LR/STM16 LH AS 1550        |
|                             | OC192 SR/STM64 IO 1310          |
|                             | OC192 LR/STM64 LH 1550          |
|                             | OC192 IR/STM SH 1550            |
|                             | OC192-XFP                       |

*Table 11-9 ONS 15454 Cards Capable of J1 Path Trace*

1. J1 path trace is not supported for DS-1s used in VT circuits.

If the string received at a circuit drop port does not match the string the port expects to receive, an alarm is raised. Two path trace modes are available:

- **•** Automatic—The receiving port assumes that the first string it receives is the baseline string.
- **•** Manual—The receiving port uses a string that you manually enter as the baseline string.

# <span id="page-20-0"></span>**11.12 Path Signal Label, C2 Byte**

One of the overhead bytes in the SONET frame is the C2 byte. The SONET standard defines the C2 byte as the path signal label. The purpose of this byte is to communicate the payload type being encapsulated by the STS path overhead (POH). The C2 byte functions similarly to EtherType and Logical Link Control (LLC)/Subnetwork Access Protocol (SNAP) header fields on an Ethernet network; it allows a single interface to transport multiple payload types simultaneously. C2 byte hex values are provided in [Table 11-10.](#page-20-1)

<span id="page-20-1"></span>

| <b>Hex Code</b> | <b>Content of the STS Synchronous Payload Envelope (SPE)</b>             |  |  |
|-----------------|--------------------------------------------------------------------------|--|--|
| 0x00            | Unequipped                                                               |  |  |
| 0x01            | Equipped - nonspecific payload                                           |  |  |
| 0x02            | VT structured STS-1 (DS-1)                                               |  |  |
| 0x03            | Locked VT mode                                                           |  |  |
| 0x04            | Asynchronous mapping for DS-3                                            |  |  |
| 0x12            | Asynchronous mapping for DS4NA                                           |  |  |
| 0x13            | Mapping for Asynchronous Transfer Mode (ATM)                             |  |  |
| 0x14            | Mapping for distributed queue dual bus (DQDB)                            |  |  |
| 0x15            | Asynchronous mapping for fiber distributed data interface (FDDI)         |  |  |
| 0x16            | High-level data link control (HDLC) over SONET mapping                   |  |  |
| 0x1B            | Generic Frame Procedure (GFP) used by the FC_MR-4 and ML<br>Series cards |  |  |
| 0xFD            | Reserved                                                                 |  |  |
| 0xFE            | 0.181 test signal (TSS1 to TSS3) mapping SDH network                     |  |  |
| 0xFF            | Alarm indication signal, path (AIS-P)                                    |  |  |

*Table 11-10 STS Path Signal Label Assignments for Signals*

If a circuit is provisioned using a terminating card, the terminating card provides the C2 byte. A VT circuit is terminated at the XCVT, XC10G, or XC-VXC-10G card, which generates the C2 byte (0x02) downstream to the STS terminating cards. The XCVT, XC10G, or XC-VXC-10G card generates the C2 value (0x02) to the DS1 or DS3XM terminating card. If an optical circuit is created with no terminating cards, the test equipment must supply the path overhead in terminating mode. If the test equipment is in pass-through mode, the C2 values usually change rapidly between 0x00 and 0xFF. Adding a terminating card to an optical circuit usually fixes a circuit having C2 byte problems. [Table 11-11](#page-20-2) lists label assignments for signals with payload defects.

*Table 11-11 STS Path Signal Label Assignments for Signals with Payload Defects*

<span id="page-20-2"></span>

| <b>Hex Code</b> | <b>Content of the STS SPE</b>                                           |
|-----------------|-------------------------------------------------------------------------|
| 0xE1            | VT-structured STS-1 SPE with 1 VTx payload defect (STS-1 with 1 VTx PD) |
| 0xE2            | STS-1 with 2 VTx PDs                                                    |
| 0xE3            | STS-1 with 3 VTx PDs                                                    |
| 0xE4            | STS-1 with 4 VTx PDs                                                    |
| 0xE5            | STS-1 with 5 VTx PDs                                                    |

Г

| <b>Hex Code</b> | <b>Content of the STS SPE</b>                                                          |
|-----------------|----------------------------------------------------------------------------------------|
| 0xE6            | STS-1 with 6 VTx PDs                                                                   |
| 0xE7            | STS-1 with 7 VTx PDs                                                                   |
| 0xE8            | STS-1 with 8 VTx PDs                                                                   |
| 0xE9            | STS-1 with 9 VTx PDs                                                                   |
| 0xEA            | STS-1 with 10 VTx PDs                                                                  |
| 0xEB            | STS-1 with 11 VTx PDs                                                                  |
| 0xEC            | STS-1 with 12 VTx PDs                                                                  |
| 0xED            | STS-1 with 13 VTx PDs                                                                  |
| 0xEE            | STS-1 with 14 VTx PDs                                                                  |
| 0xEF            | STS-1 with 15 VTx PDs                                                                  |
| 0xF0            | STS-1 with 16 VTx PDs                                                                  |
| 0xF1            | STS-1 with 17 VTx PDs                                                                  |
| 0xF2            | STS-1 with 18 VTx PDs                                                                  |
| 0xF3            | STS-1 with 19 VTx PDs                                                                  |
| 0xF4            | STS-1 with 20 VTx PDs                                                                  |
| 0xF5            | STS-1 with 21 VTx PDs                                                                  |
| 0xF6            | STS-1 with 22 VTx PDs                                                                  |
| 0xF7            | STS-1 with 23 VTx PDs                                                                  |
| 0xF8            | STS-1 with 24 VTx PDs                                                                  |
| 0xF9            | STS-1 with 25 VTx PDs                                                                  |
| 0xFA            | STS-1 with 26 VTx PDs                                                                  |
| 0xFB            | STS-1 with 27 VTx PDs                                                                  |
| 0xFC            | VT-structured STS-1 SPE with 28 VT1.5                                                  |
|                 | (Payload defects or a non-VT-structured STS-1 or STS-Nc SPE with a payload<br>defect.) |
| 0xFF            | Reserved                                                                               |

*Table 11-11 STS Path Signal Label Assignments for Signals with Payload Defects (continued)*

# <span id="page-21-0"></span>**11.13 Automatic Circuit Routing**

If you select automatic routing during circuit creation, CTC routes the circuit by dividing the entire circuit route into segments based on protection domains. For unprotected segments of circuits provisioned as fully protected, CTC finds an alternate route to protect the segment, creating a virtual UPSR. Each segment of a circuit path is a separate protection domain. Each protection domain is protected in a specific protection scheme including card protection (1+1, 1:1, etc.) or SONET topology (UPSR, BLSR, etc.).

The following list provides principles and characteristics of automatic circuit routing:

- Circuit routing tries to use the shortest path within the user-specified or network-specified constraints. VT tunnels are preferable for VT circuits because VT tunnels are considered shortcuts when CTC calculates a circuit path in path-protected mesh networks.
- **•** If you do not choose Fully Path Protected during circuit creation, circuits can still contain protected segments. Because circuit routing always selects the shortest path, one or more links and/or segments can have some protection. CTC does not look at link protection while computing a path for unprotected circuits.
- **•** Circuit routing does not use links that are down. If you want all links to be considered for routing, do not create circuits when a link is down.
- Circuit routing computes the shortest path when you add a new drop to an existing circuit. It tries to find the shortest path from the new drop to any nodes on the existing circuit.
- **•** If the network has a mixture of VT-capable nodes and VT-incapable nodes, CTC can automatically create a VT tunnel. Otherwise, CTC asks you whether a VT tunnel is needed.
- **•** To create protected circuits between topologies, install an XCVT, XC10G, or XC-VXC-10G cross-connect card on the shared node.
- **•** For STS circuits, you can use portless transmux interfaces if a DS3XM-12 card is installed in the network. CTC automatically routes the circuit over the portless transmux interfaces on the specified node creating an end-to-end STS circuit.

### **11.13.1 Bandwidth Allocation and Routing**

Within a given network, CTC routes circuits on the shortest possible path between source and destination based on the circuit attributes, such as protection and type. CTC considers using a link for the circuit only if the link meets the following requirements:

- **•** The link has sufficient bandwidth to support the circuit.
- **•** The link does not change the protection characteristics of the path.
- **•** The link has the required time slots to enforce the same time slot restrictions for BLSRs.

If CTC cannot find a link that meets these requirements, an error appears.

The same logic applies to VT circuits on VT tunnels. Circuit routing typically favors VT tunnels because VT tunnels are shortcuts between a given source and destination. If the VT tunnel in the route is full (no more bandwidth), CTC asks whether you want to create an additional VT tunnel.

### **11.13.2 Secondary Sources and Destinations**

CTC supports secondary circuit sources and destinations (drops). Secondary sources and destinations typically interconnect two third-party networks, as shown in [Figure 11-9](#page-23-1). Traffic is protected while it goes through a network of ONS 15454s.

Ι

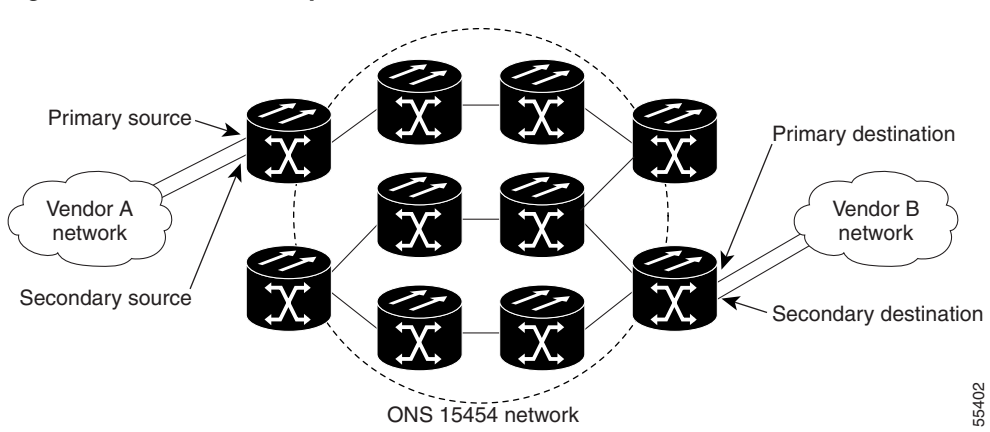

<span id="page-23-1"></span>*Figure 11-9 Secondary Sources and Destinations*

Several rules apply to secondary sources and destinations:

- **•** CTC does not allow a secondary destination for unidirectional circuits because you can always specify additional destinations after you create the circuit.
- The sources and destinations cannot be DS-3, DS3XM, or DS-1-based STS-1s or VT1.5s.
- **•** Secondary sources and destinations are permitted only for regular STS/VT1.5 connections (not for VT tunnels and multicard EtherSwitch circuits).
- For point-to-point (straight) Ethernet circuits, only SONET STS endpoints can be specified as multiple sources or destinations.

For bidirectional circuits, CTC creates a UPSR connection at the source node that allows traffic to be selected from one of the two sources on the ONS 15454 network. If you check the Fully Path Protected option during circuit creation, traffic is protected within the ONS 15454 network. At the destination, another UPSR connection is created to bridge traffic from the ONS 15454 network to the two destinations. A similar but opposite path exists for the reverse traffic flowing from the destinations to the sources.

For unidirectional circuits, a UPSR drop-and-continue connection is created at the source node.

## <span id="page-23-0"></span>**11.14 Manual Circuit Routing**

Routing circuits manually allows you to:

- **•** Choose a specific path, not necessarily the shortest path.
- **•** Choose a specific STS/VT1.5 on each link along the route.
- **•** Create a shared packet ring for multicard EtherSwitch circuits.
- Choose a protected path for multicard EtherSwitch circuits, allowing virtual UPSR segments.

CTC imposes the following rules on manual routes:

- All circuits, except multicard EtherSwitch circuits in a shared packet ring, should have links with a direction that flows from source to destination. This is true for multicard EtherSwitch circuits that are not in a shared packet ring.
- **•** If you enabled Fully Path Protected, choose a diverse protect (alternate) path for every unprotected segment [\(Figure 11-10\)](#page-24-0).

a ka

 $\mathbf I$ 

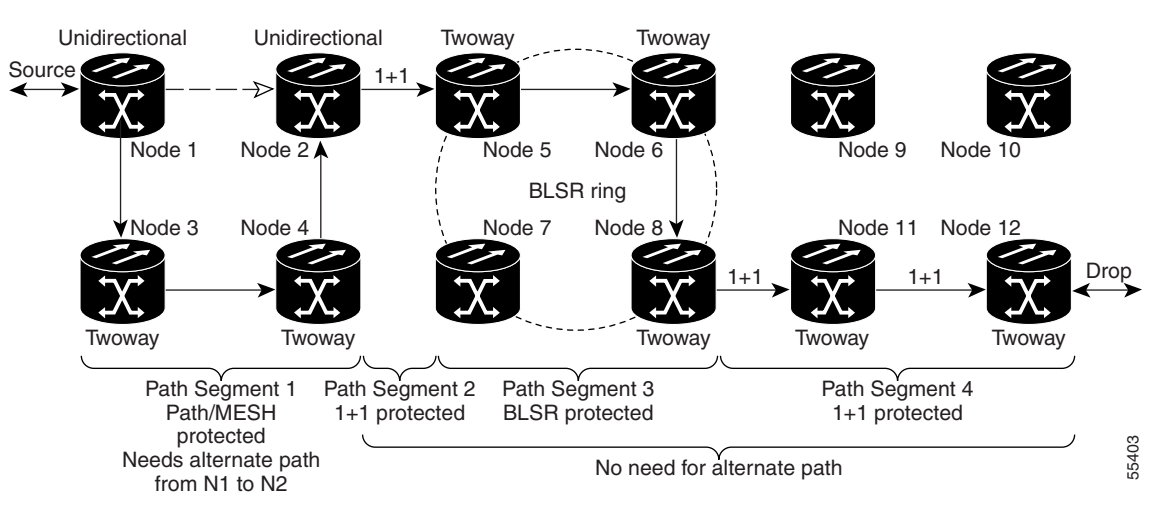

<span id="page-24-0"></span>*Figure 11-10 Alternate Paths for Virtual UPSR Segments*

- **•** For multicard EtherSwitch circuits, the Fully Path Protected option is ignored.
- For a node that has a UPSR selector based on the links chosen, the input links to the UPSR selectors cannot be 1+1 or BLSR protected ([Figure 11-11](#page-24-1)). The same rule applies at the UPSR bridge.

<span id="page-24-1"></span>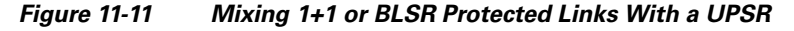

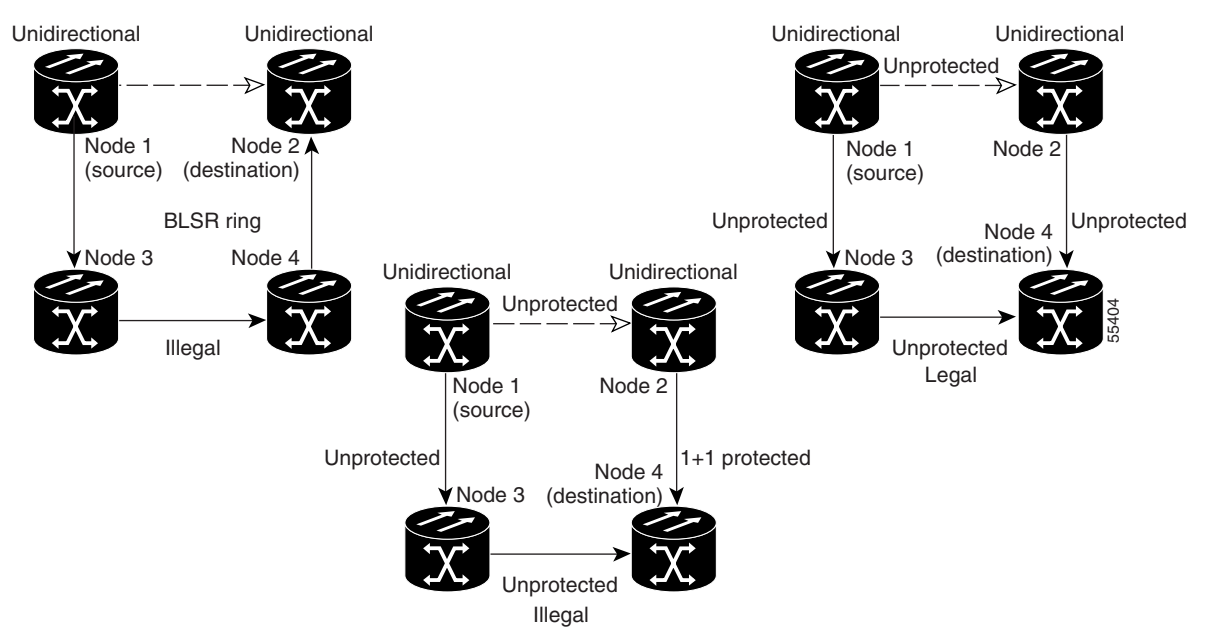

• In a shared packet ring, choose the links of multicard EtherSwitch circuits to route from source to destination back to source ([Figure 11-12\)](#page-25-0). Otherwise, a route (set of links) chosen with loops is invalid.

Г

<span id="page-25-0"></span>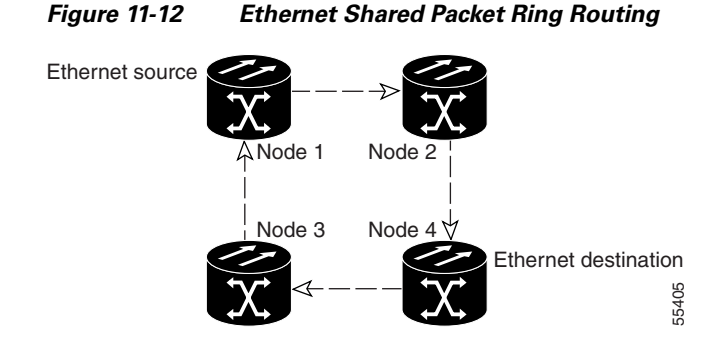

**•** Multicard EtherSwitch circuits can have virtual UPSR segments if the source or destination is not in the UPSR domain. This restriction also applies after circuit creation; therefore, if you create a circuit with UPSR segments, Ethernet destinations cannot exist anywhere on the UPSR segment ([Figure 11-13](#page-25-2)).

<span id="page-25-2"></span>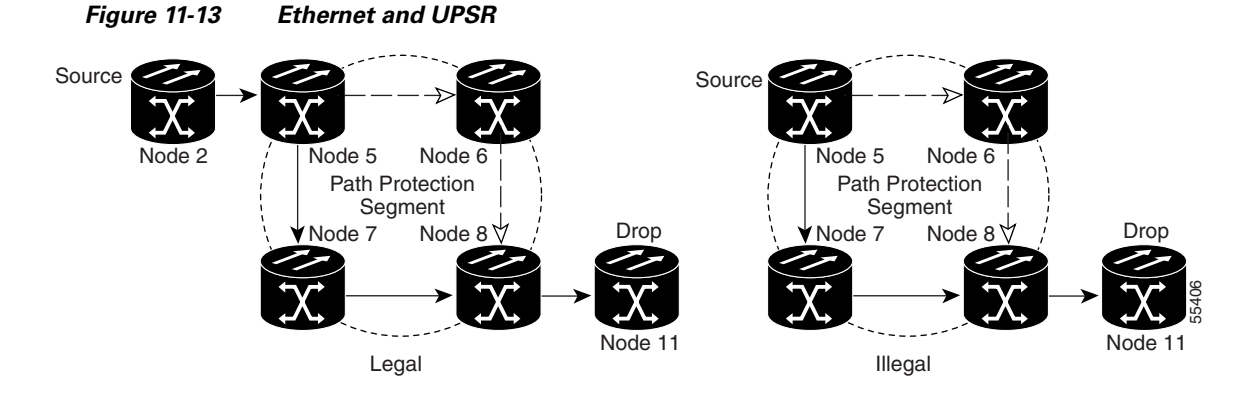

**•** A VT tunnel cannot be the endpoint of a UPSR segment. A UPSR segment endpoint is where the UPSR selector resides.

If you provision full path protection, CTC verifies that the route selection is protected at all segments. A route can have multiple protection domains with each domain protected by a different scheme.

[Table 11-12](#page-25-1) through [Table 11-15 on page 11-27](#page-26-0) summarize the available node connections. Any other combination is invalid and generates an error.

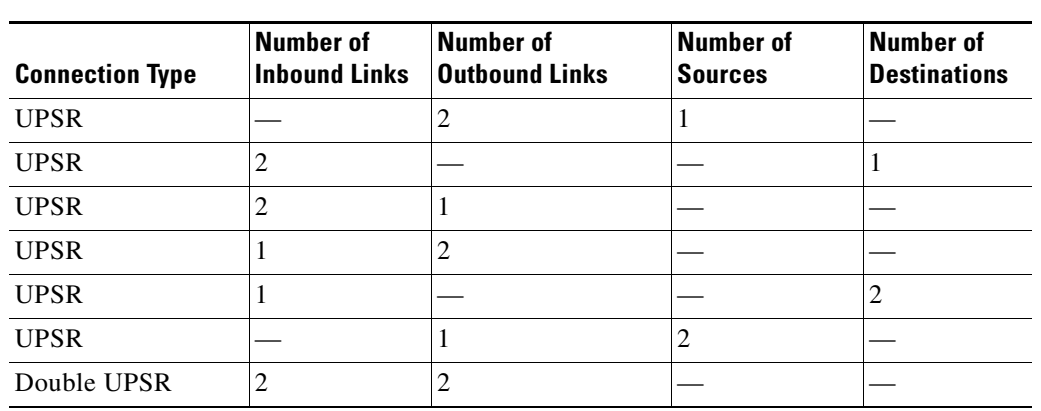

<span id="page-25-1"></span>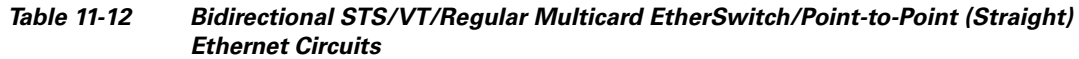

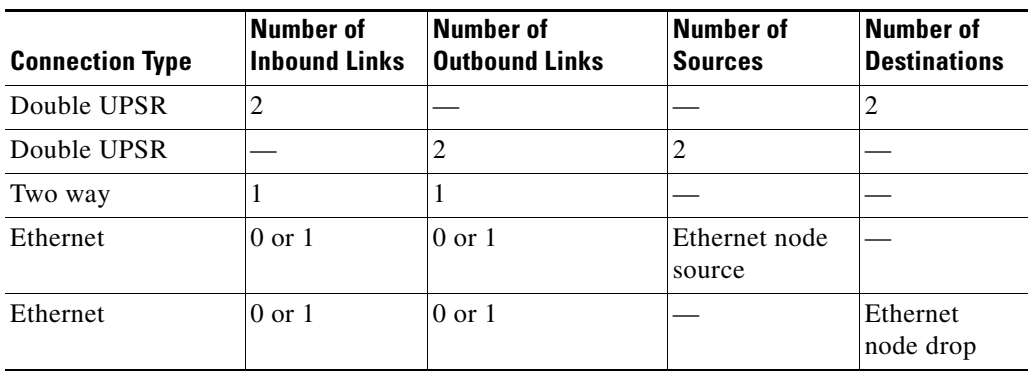

#### *Table 11-12 Bidirectional STS/VT/Regular Multicard EtherSwitch/Point-to-Point (Straight) Ethernet Circuits (continued)*

*Table 11-13 Unidirectional STS/VT Circuit*

| <b>Connection Type</b>    | Number of<br><b>Inbound Links</b> | Number of<br><b>Outbound Links</b> | <b>Number of</b><br><b>Sources</b> | <b>Number of</b><br><b>Destinations</b> |
|---------------------------|-----------------------------------|------------------------------------|------------------------------------|-----------------------------------------|
| One way                   |                                   |                                    |                                    |                                         |
| <b>UPSR</b> headend       |                                   |                                    |                                    |                                         |
| <b>UPSR</b> headend       |                                   |                                    |                                    |                                         |
| UPSR drop and<br>continue | 2                                 |                                    |                                    | $+$                                     |

*Table 11-14 Multicard Group Ethernet Shared Packet Ring Circuit*

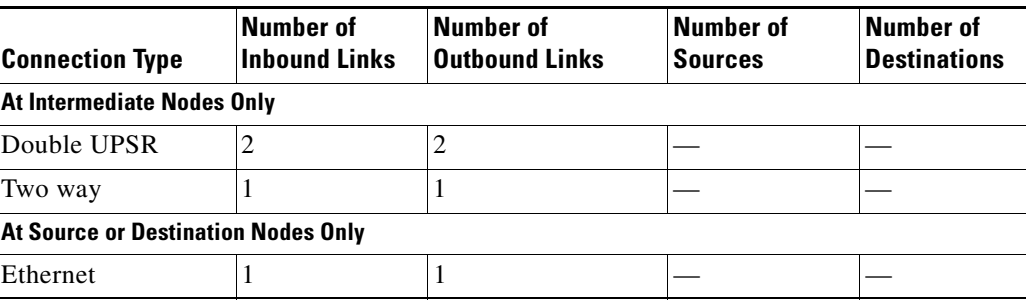

<span id="page-26-0"></span>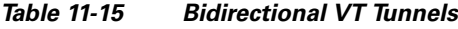

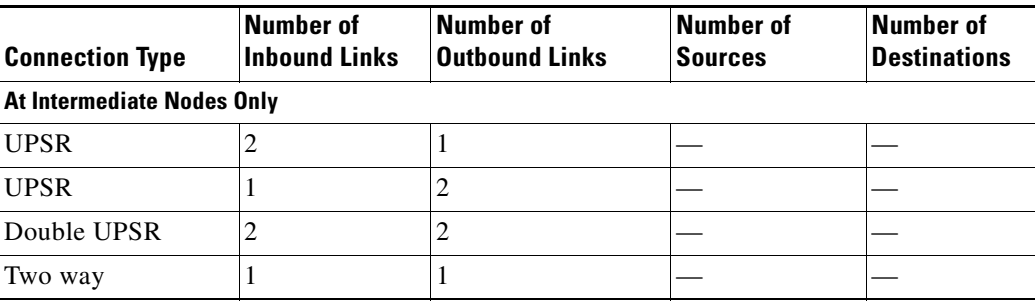

**The Second** 

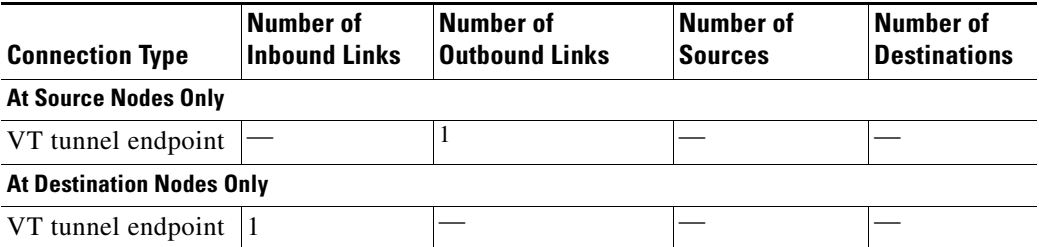

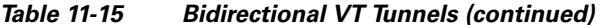

Although virtual UPSR segments are possible in VT tunnels, VT tunnels are still considered unprotected. If you need to protect VT circuits, use two independent VT tunnels that are diversely routed or use a VT tunnel that is routed over 1+1, BLSR, or a mixture of 1+1 and BLSR links.

# <span id="page-27-0"></span>**11.15 Constraint-Based Circuit Routing**

When you create circuits, you can choose Fully Protected Path to protect the circuit from source to destination. The protection mechanism used depends on the path that CTC calculates for the circuit. If the network is composed entirely of BLSR or 1+1 links, or the path between source and destination can be entirely protected using 1+1 or BLSR links, no path-protected mesh network (PPMN), or virtual UPSR, protection is used.

If PPMN protection is needed to protect the path, set the level of node diversity for the PPMN portions of the complete path in the Circuit Routing Preferences area of the Circuit Creation dialog box:

- **•** Nodal Diversity Required—Ensures that the primary and alternate paths of each PPMN domain in the complete path have a diverse set of nodes.
- Nodal Diversity Desired—CTC looks for a node diverse path; if a node-diverse path is not available, CTC finds a link-diverse path for each PPMN domain in the complete path.
- **•** Link Diversity Only—Creates only a link-diverse path for each PPMN domain.

When you choose automatic circuit routing during circuit creation, you have the option to require or exclude nodes and links in the calculated route. You can use this option to achieve the following results:

- Simplify manual routing, especially if the network is large and selecting every span is tedious. You can select a general route from source to destination and allow CTC to fill in the route details.
- Balance network traffic. By default, CTC chooses the shortest path, which can load traffic on certain links while other links have most of their bandwidth available. By selecting a required node and/or a link, you force the CTC to use (or not use) an element, resulting in more efficient use of network resources.

CTC considers required nodes and links to be an ordered set of elements. CTC treats the source nodes of every required link as required nodes. When CTC calculates the path, it makes sure that the computed path traverses the required set of nodes and links and does not traverse excluded nodes and links.

The required nodes and links constraint is only used during the primary path computation and only for PPMN domains/segments. The alternate path is computed normally; CTC uses excluded nodes/links when finding all primary and alternate paths on PPMNs.

# <span id="page-28-0"></span>**11.16 Virtual Concatenated Circuits**

Virtual concatenated (VCAT) circuits, also called VCAT groups (VCGs), transport traffic using noncontiguous TDM time slots, avoiding the bandwidth fragmentation problem that exists with contiguous concatenated (CCAT) circuits. The cards that support VCAT circuits are the CE-100T-8, FC\_MR-4 (both line rate and enhanced mode), and ML-Series cards.

In a VCAT circuit, circuit bandwidth is divided into smaller circuits called VCAT members. The individual members act as independent TDM circuits. All VCAT members should be the same size and must originate and terminate at the same end points. For two-fiber BLSR configurations, some members can be routed on protected time slots and others on PCA time slots.

### **11.16.1 VCAT Circuit States**

The state of a VCAT circuit is an aggregate of its member circuits. You can view whether a VCAT member is In Group or Out of Group in the VCAT State column in the Edit Circuits window.

- **•** If all member circuits are in the IS state, the VCAT circuit state is IS.
- **•** If all In Group member circuits are in the OOS state, the VCAT circuit state is OOS.
- **•** If no member circuits exist or if all member circuits are Out of Group, the VCAT circuit state is OOS.
- **•** A VCAT circuit is in OOS-PARTIAL state when In Group member states are mixed and not all are in the IS state.

### **11.16.2 VCAT Member Routing**

The automatic and manual routing selection applies to the entire VCAT circuit, that is, all members are manually or automatically routed. Bidirectional VCAT circuits are symmetric, which means that the same number of members travel in each direction. With automatic routing, you can specify the constraints for individual members; with manual routing, you can select different spans for different members.

Two types of automatic and manual routing are available for VCAT members: common fiber routing and split routing. CE-100T-8, FC\_MR-4 (both line rate and enhanced mode), and ML-Series cards support common fiber routing. In common fiber routing, all VCAT members travel on the same fibers, which eliminates delay between members. Three protection options are available for common fiber routing: Fully Protected, PCA, and Unprotected. [Figure 11-14](#page-28-1) shows an example of common fiber routing.

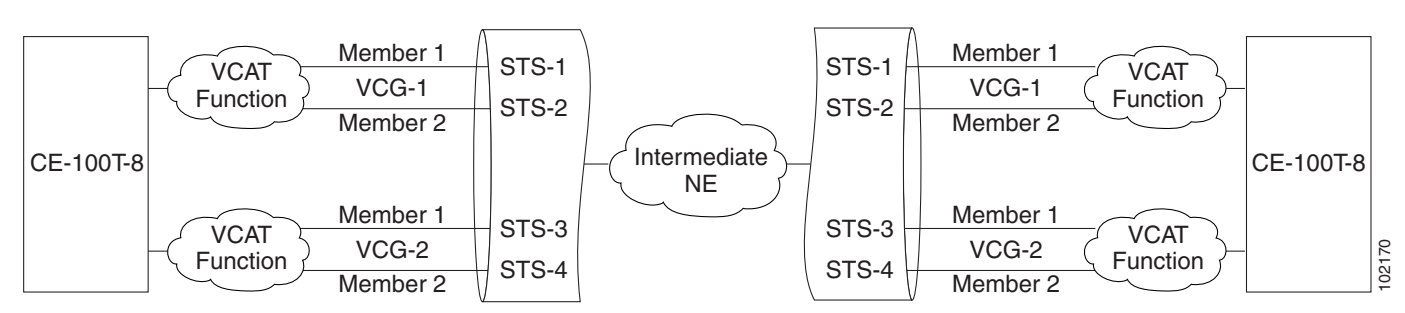

#### <span id="page-28-1"></span>*Figure 11-14 VCAT Common Fiber Routing*

CE-100T-8 cards also support split fiber routing, which allows the individual members to be routed on different fibers or each member to have different routing constraints. This mode offers the greatest bandwidth efficiency and also the possibility of differential delay, which is handled by the buffers on the terminating cards. Four protection options are available for split fiber routing: Fully Protected, PCA, Unprotected, and DRI. [Figure 11-15](#page-29-0) shows an example of split fiber routing.

#### <span id="page-29-0"></span>*Figure 11-15 VCAT Split Fiber Routing*

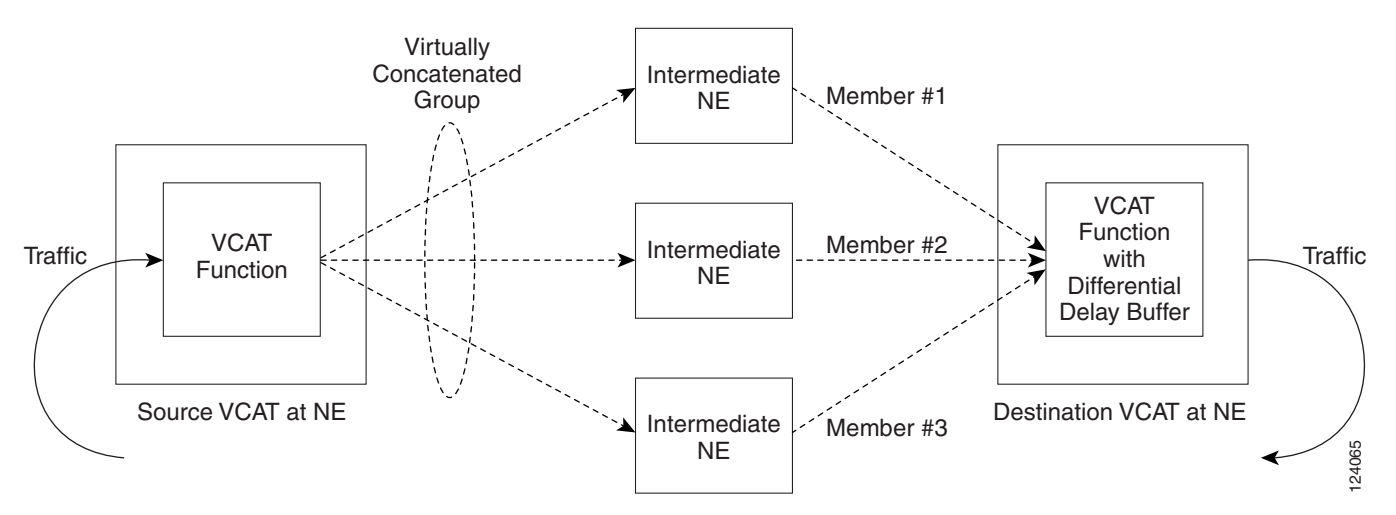

In both common fiber and split fiber routing, each member can use a different protection scheme; however, for common fiber routing, CTC checks the combination to make sure that a valid route exists. If it does not, the user must modify the protection type. In both common fiber and split fiber routing, intermediate nodes treat the VCAT members as normal circuits that are independently routed and protected by the SONET network. At the terminating nodes, these member circuits are multiplexed into a contiguous stream of data.

#### **11.16.3 Link Capacity Adjustment**

The CE-100T-8 card supports the link capacity adjustment scheme (LCAS), which is a signaling protocol that allows dynamic bandwidth adjustment of VCAT circuits. When a member fails, a brief traffic hit occurs. LCAS temporarily removes the failed member from the VCAT circuit for the duration of the failure, leaving the remaining members to carry the traffic. When the failure clears, the member circuit is automatically added back into the VCAT circuit without affecting traffic. You can select LCAS during VCAT circuit creation.

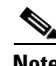

**Note** Although LCAS operations are errorless, a SONET error can affect one or more VCAT members. If this occurs, the VCAT Group Degraded (VCG-DEG) alarm is raised. For information on clearing this alarm, refer to the *Cisco ONS 15454 Troubleshooting Guide*.

Instead of LCAS, the FC\_MR-4 (enhanced mode) and ML-Series cards support software LCAS (SW-LCAS). SW-LCAS is a limited form of LCAS that allows the VCAT circuit to adapt to member failures and keep traffic flowing at a reduced bandwidth. SW-LCAS uses legacy SONET failure indicators like AIS-P and remote defect indication, path (RDI-P) to detect member failure. SW-LCAS removes the failed member from the VCAT circuit, leaving the remaining members to carry the traffic. ME<br>
WE<br>
In both common fiber and split fiber routing, cench member can use a different protection scheme;<br>
If it does not, the user must modify the protection type. In both common fiber modify and<br>
it discuss intermediate

ML-Series cards, SW-LCAS allows circuit pairing over two-fiber BLSRs. With circuit pairing, a VCAT circuit is set up between two ML-Series cards: one is a protected circuit (line protection) and the other is a PCA circuit. For four-fiber BLSRs, member protection cannot be mixed. You select SW-LCAS during VCAT circuit creation. The FC\_MR-4 (line rate mode) does not support SW-LCAS.

In addition, you can create non-LCAS VCAT circuits, which do not use LCAS or SW-LCAS. While LCAS and SW-LCAS member cross-connects can be in different service states, all In Group non-LCAS members must have cross-connects in the same service state. A non-LCAS circuit can mix Out of Group and In Group members, as long as the In Group members are in the same service state. Non-LCAS members do not support the OOS-MA,OOG service state; to put a non-LCAS member in the Out of Group VCAT state, use the OOS-MA,DSBLD administrative state.

**Note** Protection switching for LCAS, SW-LCAS, and non-LCAS VCAT circuits might exceed 60ms. Traffic loss for VT VCAT circuits is approximately two times more than an STS VCAT circuit. You can minimize traffic loss by reducing path differential delay.

### <span id="page-30-0"></span>**11.16.4 VCAT Circuit Size**

[Table 11-16](#page-30-0) lists supported VCAT circuit rates and number of members for each card.

| Card                     | <b>Circuit Rate</b>         | <b>Number of Members</b>  |
|--------------------------|-----------------------------|---------------------------|
| CE-100T-8                | VT1.5                       | $1 - 64$                  |
|                          | $STS-1$                     | $1 - 3^1$                 |
| FC_MR-4 (line rate mode) | $STS-1$                     | 24 (1 Gbps port)          |
|                          |                             | 48 (2 Gbps port)          |
|                          | $STS-3c$                    | 8 (1 Gbps port)           |
|                          |                             | $16(2 \text{ Gbps port})$ |
| FC MR-4 (enhanced mode)  | $STS-1$                     | $1-24$ (1 Gbps port)      |
|                          |                             | $1-48$ (2 Gbps port)      |
|                          | $STS-3c$                    | $1-8$ (1 Gbps port)       |
|                          |                             | $1-16$ (2 Gbps port)      |
| ML-Series                | STS-1, STS-3c,<br>$STS-12c$ | $\overline{2}$            |

*Table 11-16 ONS 15454 Card VCAT Circuit Rates and Members*

1. A VCAT circuit with a CE-100T-8 card as a source or destination and an ML-Series card as a source or destination can have only two members.

Use the Members tab in the Edit Circuit window to add or delete members from a VCAT circuit. The capability to add or delete members depends on the card and whether the VCAT circuit is LCAS, SW-LCAS, or non-LCAS.

**•** CE-100T-8 card—You can add or delete members to an LCAS VCAT circuit without affecting service. Before deleting a member of an LCAS VCAT circuit, Cisco recommends that you put the member in the OOS-MA,OOG service state. If you create non-LCAS VCAT circuits on the CE-100T-8 card, adding and deleting members to the circuit is possible, but service-affecting.

- FC\_MR-4 (enhanced mode) card—You can add or delete SW-LCAS VCAT members, although it might affect service. Before deleting a member, Cisco recommends that you put the member in the OOS-MA,OOG service state. You cannot add or delete members from non-LCAS VCAT circuits on FC\_MR-4 cards.
- **•** FC\_MR-4 (line mode) card—All VCAT circuits using FC\_MR-4 (line mode) cards have a fixed number of members; you cannot add or delete members.
- **•** ML-Series card—All VCAT circuits using ML-Series cards have a fixed number of members; you cannot add or delete members.

[Table 11-17](#page-31-1) summarizes the VCAT capabilities for each card.

| Card                    | <b>Mode</b>    | Add a<br><b>Member</b> | Delete a<br><b>Member</b> | <b>Support</b><br>00S-MA,00G |
|-------------------------|----------------|------------------------|---------------------------|------------------------------|
| CE-100T-8               | <b>LCAS</b>    | Yes                    | Yes                       | Yes                          |
|                         | SW-LCAS        | N <sub>0</sub>         | No                        | N <sub>0</sub>               |
|                         | Non-LCAS       | Yes <sup>1</sup>       | Yes <sup>1</sup>          | N <sub>o</sub>               |
| FC MR-4 (enhanced mode) | <b>SW-LCAS</b> | <b>Yes</b>             | Yes                       | Yes                          |
|                         | Non-LCAS       | N <sub>0</sub>         | N <sub>0</sub>            | No                           |
| FC MR-4 (line mode)     | Non-LCAS       | No                     | No                        | No                           |
| ML-Series               | SW-LCAS        | N <sub>0</sub>         | No                        | No                           |
|                         | Non-LCAS       | N <sub>0</sub>         | N <sub>0</sub>            | N <sub>0</sub>               |

<span id="page-31-1"></span>*Table 11-17 ONS 15454 VCAT Card Capabilities*

<span id="page-31-2"></span>1. For CE-100T-8 cards, you can add or delete members after creating a VCAT circuit with no protection. During the time it takes to add or delete members (from seconds to minutes), the entire VCAT circuit will be unable to carry traffic.

# <span id="page-31-0"></span>**11.17 Bridge and Roll**

The CTC Bridge and Roll wizard reroutes live traffic without interrupting service. The bridge process takes traffic from a designated "roll from" facility and establishes a cross-connect to the designated "roll to" facility. When the bridged signal at the receiving end point is verified, the roll process creates a new cross-connect to receive the new signal. When the roll completes, the original cross-connects are released. You can use the bridge and roll feature for maintenance functions such as card or facility replacement, or for load balancing. You can perform a bridge and roll on the following ONS platforms: ONS 15454, ONS 15454 SDH, ONS 15600, ONS 15327, and ONS 15310-CL.

### **11.17.1 Rolls Window**

The Rolls window lists information about a rolled circuit before the roll process is complete. You can access the Rolls window by clicking the Circuits > Rolls tabs in either network or node view. [Figure 11-16](#page-32-0) shows the Rolls window.

| Circuits | Roll From Circuit | Roll To Circuit    | Roll State       | Roll Valid Signal | Roll Mode $\nabla$ | Roll Path | Roll From Path | Roll To Path                 |
|----------|-------------------|--------------------|------------------|-------------------|--------------------|-----------|----------------|------------------------------|
| Rolls    | Roll Circuit      | Roll Circuit       | ROLL_PENDING     | false             | Auto               | TECHDOC   | <b>TECHDOC</b> | TECHDOC                      |
|          |                   |                    |                  |                   |                    |           |                |                              |
|          |                   |                    |                  |                   |                    |           |                |                              |
|          |                   |                    |                  |                   |                    |           |                |                              |
|          |                   |                    |                  |                   |                    |           |                |                              |
|          |                   |                    |                  |                   |                    |           |                |                              |
|          |                   |                    |                  |                   |                    |           |                |                              |
|          |                   |                    |                  |                   |                    |           |                |                              |
|          |                   |                    |                  |                   |                    |           |                |                              |
|          |                   |                    |                  |                   |                    |           |                |                              |
|          |                   |                    |                  |                   |                    |           |                |                              |
|          | $\overline{4}$    |                    |                  |                   |                    |           |                | $\blacktriangleright$        |
|          | Complete          | Force Valid Signal | Finish<br>Cancel |                   |                    |           |                | $\vert \vert$<br>Scope: Node |
|          |                   |                    |                  |                   |                    |           |                |                              |

<span id="page-32-0"></span>*Figure 11-16 Rolls Window*

The Rolls window information includes:

- Roll From Circuit—The circuit that has connections that will no longer be used when the roll process is complete.
- **•** Roll To Circuit—The circuit that will carry the traffic after the roll process is complete. The Roll To Circuit is the same as the Roll From Circuit if a single circuit is involved in a roll.
- Roll State—The roll status; see the ["11.17.2 Roll Status" section on page 11-34.](#page-33-0)
- **•** Roll Valid Signal—If the Roll Valid Signal status is true, a valid signal was found on the new port. If the Roll Valid Signal status is false, a valid signal was not found. It is not possible to get a Roll Valid Signal status of true for a one-way destination roll.
- **•** Roll Mode—The mode indicates whether the roll is automatic or manual.

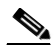

**Note** CTC implements a roll mode at the circuit level. TL1 implements a roll mode at the cross-connect level. If a single roll is performed, CTC and TL1 behave the same. If a dual roll is performed, the roll mode specified in CTC might be different than the roll mode retrieved in TL1. For example, if you select Automatic, CTC coordinates the two rolls to minimize possible traffic hits by using the Manual mode behind the scenes. When both rolls have a good signal, CTC signals the nodes to complete the roll.

- **–** Automatic—When a valid signal is received on the new path, CTC completes the roll on the node automatically. One-way source rolls are always automatic.
- **–** Manual—You must complete a manual roll after a valid signal is received. One-way destination rolls are always manual.
- **•** Roll Path—The fixed point of the roll object.
- **•** Roll From Circuit—The circuit that has connections that will no longer be used when the process is complete.
- Roll From Path— The old path that is being rerouted.
- **•** Roll To Path—The new path where the Roll From Path is rerouted.
- **•** Complete—Completes a manual roll after a valid signal is received. You can do this when a manual roll is in a ROLL\_PENDING status and you have not yet completed the roll or have not cancelled its sibling roll.
- **•** Force Valid Signal—Forces a roll onto the Roll To Circuit destination without a valid signal.

 $\mathbf{I}$ 

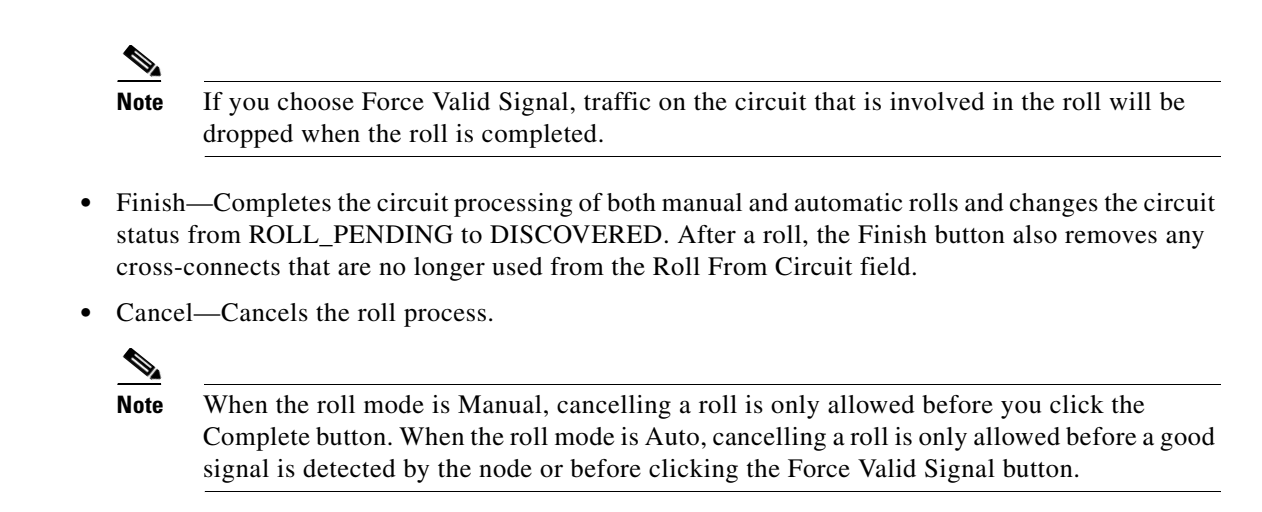

### <span id="page-33-1"></span><span id="page-33-0"></span>**11.17.2 Roll Status**

[Table 11-18](#page-33-1) lists the roll statuses.

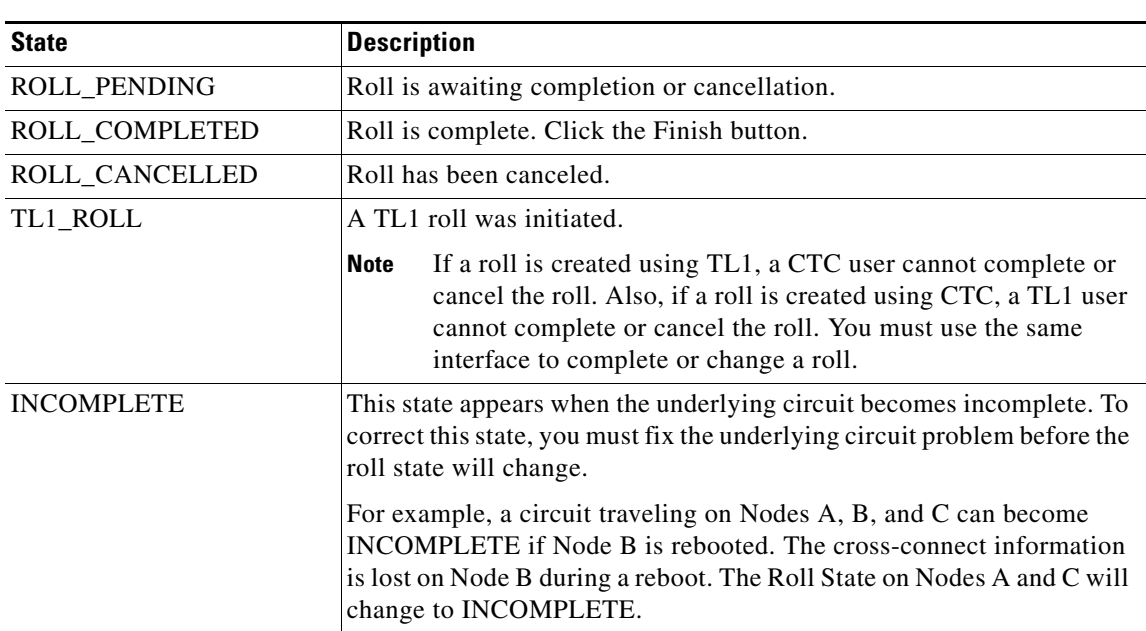

#### *Table 11-18 Roll Statuses*

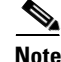

**Note** You can only reroute circuits in the DISCOVERED status. You cannot reroute circuits that are in the ROLL\_PENDING status.

### **11.17.3 Single and Dual Rolls**

Circuits have an additional layer of roll types: single and dual. A single roll on a circuit is a roll on one of its cross-connects. Use a single roll to:

- Change either the source or destination of a selected circuit ([Figure 11-17](#page-34-0) and [Figure 11-18](#page-34-1), respectively).
- Roll a segment of the circuit onto another chosen circuit ([Figure 11-19](#page-34-2)). This roll also results in a new destination or a new source.

In [Figure 11-17,](#page-34-0) you can select any available STS on Node 1 for a new source.

<span id="page-34-0"></span>*Figure 11-17 Single Source Roll*

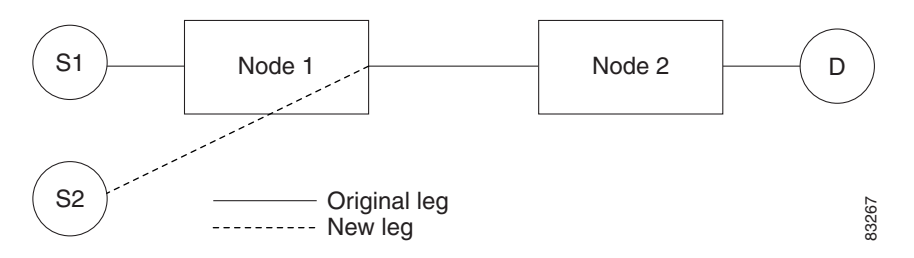

In [Figure 11-18,](#page-34-1) you can select any available STS on Node 2 for a new destination.

<span id="page-34-1"></span>*Figure 11-18 Single Destination Roll*

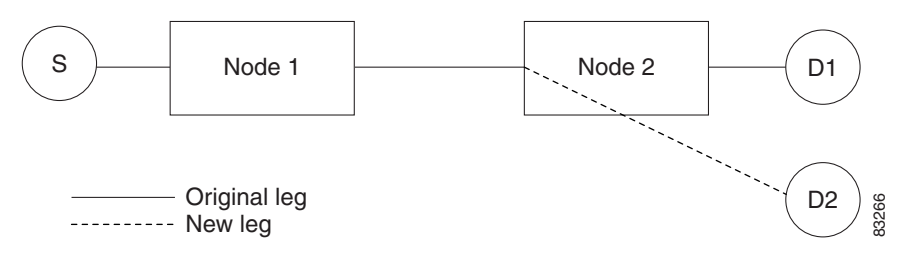

[Figure 11-19](#page-34-2) shows one circuit rolling onto another circuit at the destination. The new circuit has cross-connects on Node 1, Node 3, and Node 4. CTC deletes the cross-connect on Node 2 after the roll.

<span id="page-34-2"></span>*Figure 11-19 Single Roll from One Circuit to Another Circuit (Destination Changes)*

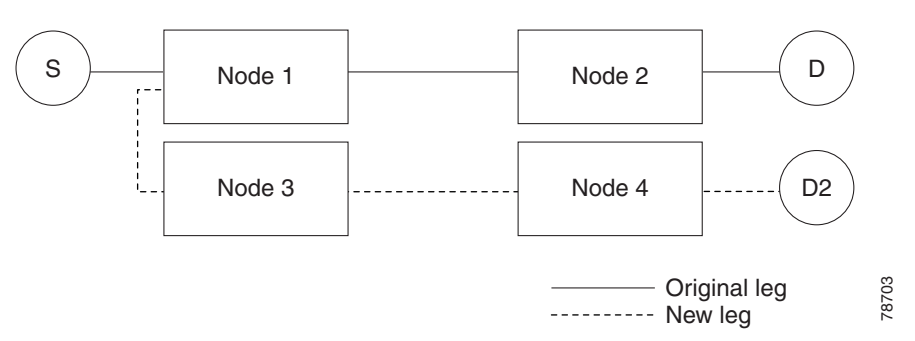

[Figure 11-20](#page-35-0) shows one circuit rolling onto another circuit at the source.

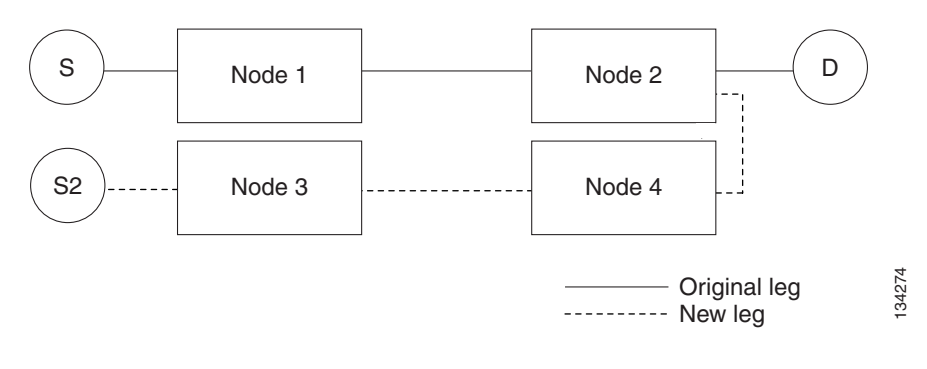

<span id="page-35-0"></span>*Figure 11-20 Single Roll from One Circuit to Another Circuit (Source Changes)*

**Note** Create a Roll To Circuit before rolling a circuit with the source on Node 3 and the destination on Node 4.

A dual roll involves two cross-connects. It allows you to reroute intermediate segments of a circuit, but keep the original source and destination. If the new segments require new cross-connects, use the Bridge and Roll wizard or create a new circuit and then perform a roll.

Dual rolls have several constraints:

- **•** You must complete or cancel both cross-connects rolled in a dual roll. You cannot complete one roll and cancel the other roll.
- When a Roll To circuit is involved in the dual roll, the first roll must roll onto the source of the Roll To circuit and the second roll must roll onto the destination of the Roll To circuit.

[Figure 11-21](#page-35-1) illustrates a dual roll on the same circuit.

<span id="page-35-1"></span>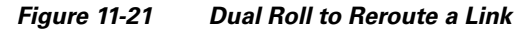

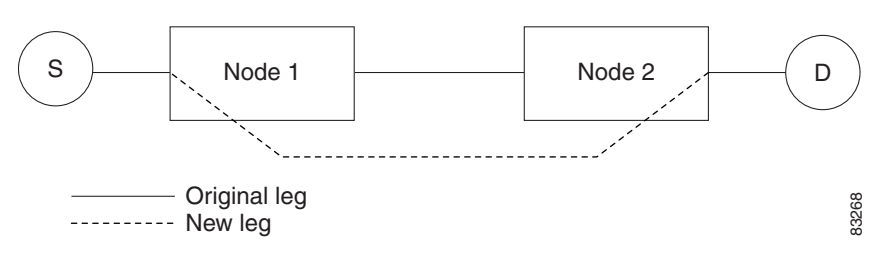

[Figure 11-22](#page-36-0) illustrates a dual roll involving two circuits.

<span id="page-36-0"></span>*Figure 11-22 Dual Roll to Reroute to a Different Node*

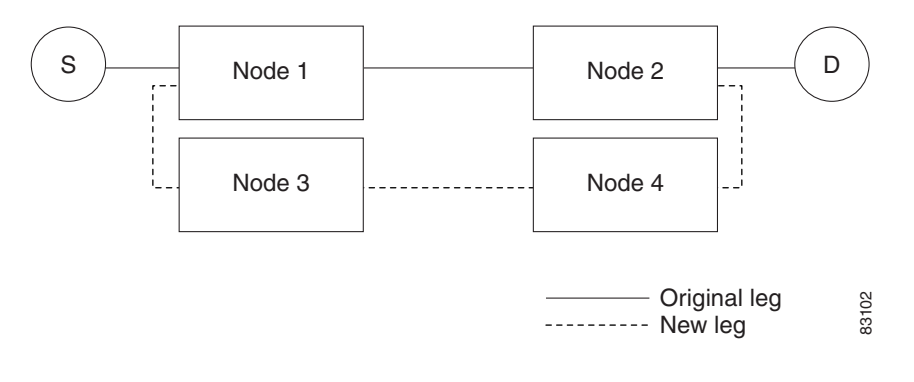

**Note** If a new segment is created on Nodes 3 and 4 using the Bridge and Roll wizard, the created circuit has the same name as the original circuit with the suffix \_ROLL\*\*. The circuit source is on Node 3 and the circuit destination is on Node 4.

### **11.17.4 Two Circuit Bridge and Roll**

When using the bridge and roll feature to reroute traffic using two circuits, the following constraints apply:

- DCC must be enabled on the circuits involved in a roll before roll creation.
- **•** A maximum of two rolls can exist between any two circuits.
- If two rolls are involved between two circuits, both rolls must be on the original circuit. The second circuit should not carry live traffic. The two rolls loop from the second circuit back to the original circuit. The roll mode of the two rolls must be identical (either automatic or manual).
- **•** If a single roll exists on a circuit, you must roll the connection onto the source or the destination of the second circuit and not an intermediate node in the circuit.

### **11.17.5 Protected Circuits**

CTC allows you to roll the working or protect path regardless of which path is active. You can upgrade an unprotected circuit to a fully protected circuit or downgrade a fully protected circuit to an unprotected circuit with the exception of a UPSR circuit. When using bridge and roll on UPSR circuits, you can roll the source or destination or both path selectors in a dual roll. However, you cannot roll a single path selector.

Г

# <span id="page-37-1"></span>**11.18 Merged Circuits**

A circuit merge combines a single selected circuit with one or more circuits. You can merge VT tunnels, VAP circuits, CTC-created circuits, and TL1-created circuits. To merge circuits, you choose a circuit in the CTC Circuits window and the circuits that you want to merge with the chosen (master) circuit on the Merge tab in the Edit Circuits window. The Merge tab shows only the circuits that are available for merging with the master circuit:

- **•** Circuit cross-connects must create a single, contiguous path.
- **•** Circuits types must be a compatible. For example, you can combine an STS circuit with a VAP circuit to create a longer VAP circuit, but you cannot combine a VT circuit with an STS circuit.
- **•** Circuit directions must be compatible. You can merge a one-way and a two-way circuit, but not two one-way circuits in opposing directions.
- **•** Circuit sizes must be identical.
- **•** VLAN assignments must be identical.
- **•** Circuit end points must send or receive the same framing format.
- **•** The merged circuits must become a DISCOVERED circuit.

If all connections from the master circuit and all connections from the merged circuits align to form one complete circuit, the merge is successful. If all connections from the master circuit and some, but not all, connections from the other circuits align to form a single complete circuit, CTC notifies you and gives you the chance to cancel the merge process. If you choose to continue, the aligned connections merge successfully into the master circuit, and the unaligned connections remain in the original circuits.

All connections from the master circuit and at least one connection from the other selected circuits must be used in the resulting circuit for the merge to succeed. If a merge fails, the master circuit and all other circuits remain unchanged. When the circuit merge completes successfully, the resulting circuit retains the name of the master circuit.

You can also merge orderwire and user data channel (UDC) overhead circuits, which use the overhead bytes instead of frame payload to transfer data. To merge overhead circuits, you choose the overhead circuits on the network view Provisioning > Overhead Circuits window. You can only merge orderwire and UDC circuits.

### <span id="page-37-0"></span>**11.19 Reconfigured Circuits**

You can reconfigure multiple circuits, which is typically necessary when a large number of circuits are in the PARTIAL status. When reconfiguring multiple circuits, the selected circuits can be any combination of DISCOVERED, PARTIAL, DISCOVERED\_TL1, or PARTIAL\_TL1 circuits. You can reconfigure tunnels, VAP circuits, VLAN-assigned circuits, CTC-created circuits, and TL1-created circuits.

Use the CTC Tools > Circuits > Reconfigure Circuits menu item to reconfigure selected circuits. During reconfiguration, CTC reassembles all connections of the selected circuits into circuits based on path size, direction, and alignment. Some circuits might merge and others might split into multiple circuits. If the resulting circuit is a valid circuit, it appears as a DISCOVERED circuit. Otherwise, the circuit appears as a PARTIAL or PARTIAL\_TL1 circuit.

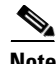

**Note** PARTIAL tunnel and PARTIAL VLAN-capable circuits do not split into multiple circuits during reconfiguration.